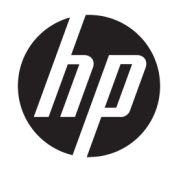

# Пайдаланушы нұсқаулығы

HP HC270cr

© Copyright 2018, 2019 HP Development Company, L.P.

HDMI, HDMI Logo және High-Definition Multimedia Interface – HDMI Licensing LLC компаниясының сауда белгілері немесе тіркелген сауда белгілері. Windows – АҚШ және/немесе басқа елдердегі Microsoft корпорациясының тіркелген сауда белгісі немесе сауда белгісі.

Осы жердегі мәліметтер ескертусіз өзгертілуі мүмкін. HP өнімдері мен қызметтеріне арналған жалғыз кепілдік – осындай өнімдермен және қызметтермен бірге берілетін тікелей кепілдіктер. Осы құжаттағы басқа еш нәрсе кепілдік деп қаралмайды. HP компаниясы осы жерде кездескен техникалық немесе өңдеу қателері не жетіспеушіліктері үшін жауапты болмайды.

Заңды өндіруші: HP Inc., 1501 Page Mill Road, Palo Alto, CA 94304, P.C. 94304–1112, Palo Alto, United States

Өкілетті өкілі: Emergo Europe B.V., Prinsessegracht 20, 2514 AP The Hague, The Netherlands

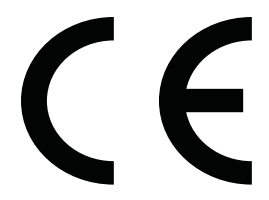

Wistron InfoComm (ZhongShan) Corporation Linhai Branch Xiyiwei, Ma'an Cun, Zhongshan Torch Development Zone, Zhongshan, Guangdong, ҚХР ISO13485:2003;EN13485:2012 талаптарына сәйкес келеді деп есептейді және куәландырады.

#### **Өнім туралы ескерту**

Бұл нұсқаулықта көптеген үлгілерге ортақ функциялар сипатталған. Кейбір функциялар өніміңізде болмауы мүмкін. Пайдаланушы нұсқауының соңғы нұсқасын ашу үшін, <http://www.hp.com/support> сілтемесіне өтіп, өніміңізді табу нұсқауларын орындаңыз. Сосын **Руководства пользователя** (Пайдаланушы нұсқаулықтары) параметрін басыңыз.

Бірінші шығарылым: сәуір, 2018 ж.

Екінші шығарылым: маусым, 2018 ж.

Үшінші басылым: шілде, 2019 ж.

Нұсқасы: A, сәуір, 2018 ж.

Нұсқасы: B, маусым, 2018 ж.

Нұсқасы: C, шілде, 2019 ж.

Құжат бөлігінің нөмірі: L23646-DF3

### **Осы нұсқаулық туралы**

Бұл нұсқаулық дисплей мүмкіндіктері, дисплейді орнату және техникалық сипаттамалар туралы ақпаратпен бағдарламалық құрал мен техникалық сипаттамаларды пайдаланып қамтамасыз етеді.

- **АБАЙ БОЛЫҢЫЗ!** Алды алынбаса, өлім жағдайына немесе ауыр жарақатқа себеп болуы **мүмкін**  болған қауіпті жағдайды көрсетеді.
- **ЕСКЕРТУ:** Алды алынбаса, өлім жеңіл немесе орташа жарақатқа себеп болуы **мүмкін** болған қауіпті жағдайды көрсетеді.
- $\ddot{a}$  **МАҢЫЗДЫ АҚПАРАТ:** Маңызды, бірақ қауіпті емес ақпаратты көрсетеді (мысалы, мүліктік залалға қатысты хабарлар). Маңызды ескерту пайдаланушыға рәсімді дәл сипатталғандай орындалмаса, деректердің жоғалуына немесе жабдық не бағдарламалық құралдың зақымдалуына себеп болуы мүмкін екенін ескертеді. Сонымен қатар тұжырымды түсіндіру немесе тапсырманы орындау туралы негізгі ақпаратты қамтиды.
- **ЕСКЕРТПЕ:** Негізгі мәтіннің маңызды бөлімдерін ерекшелеуге немесе қосымша жасауға арналған қосымша ақпараттан тұрады.
- **КЕҢЕС:** Тапсырманы аяқтауға арналған пайдалы кеңестерді қамтамасыз етеді.

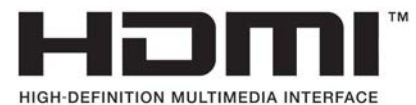

Бұл өнім HDMI технологиясын қамтиды.

# **Мазмуны**

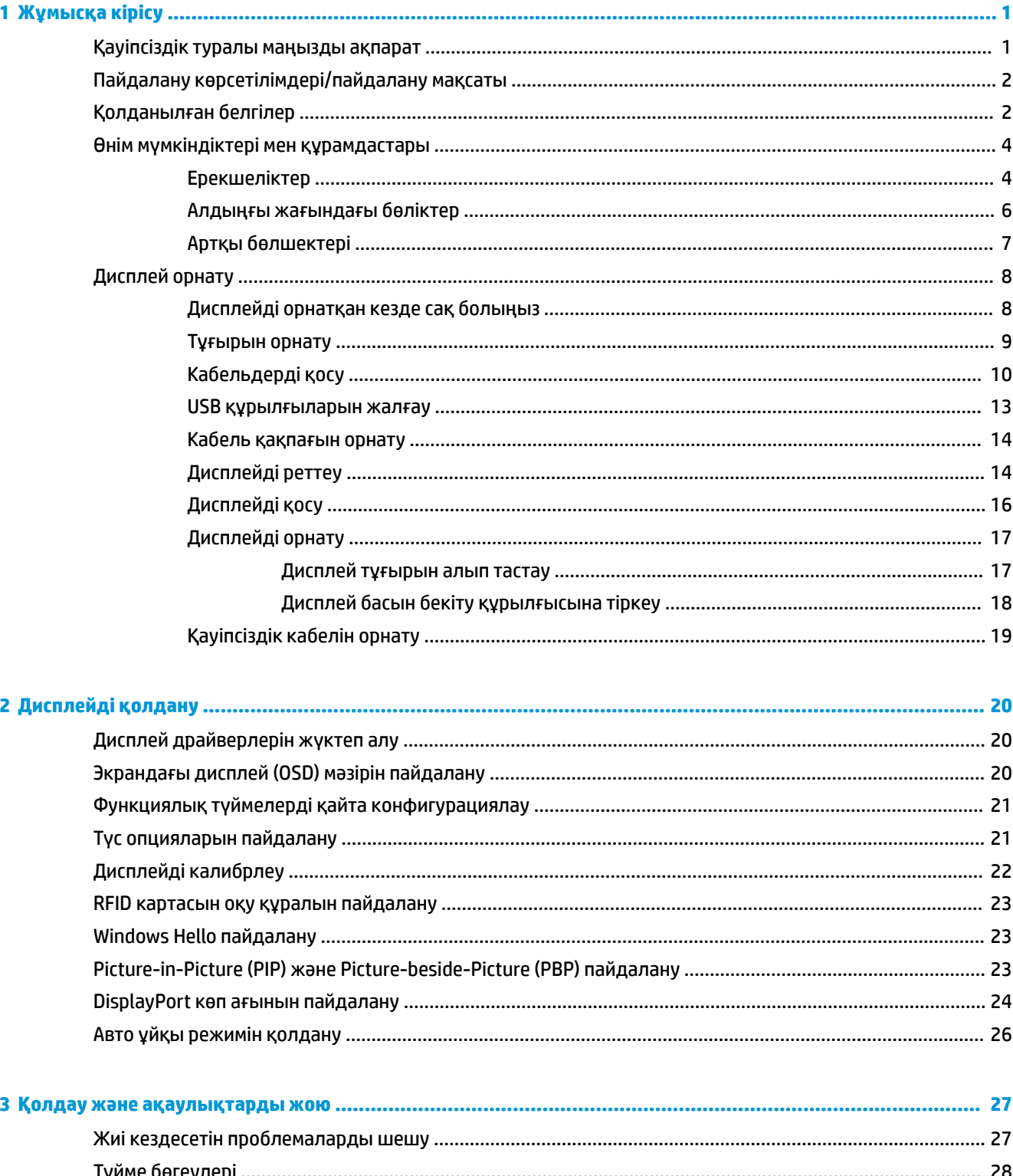

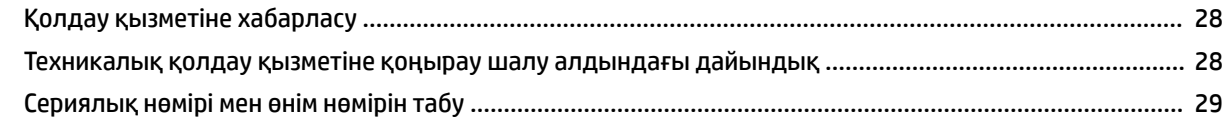

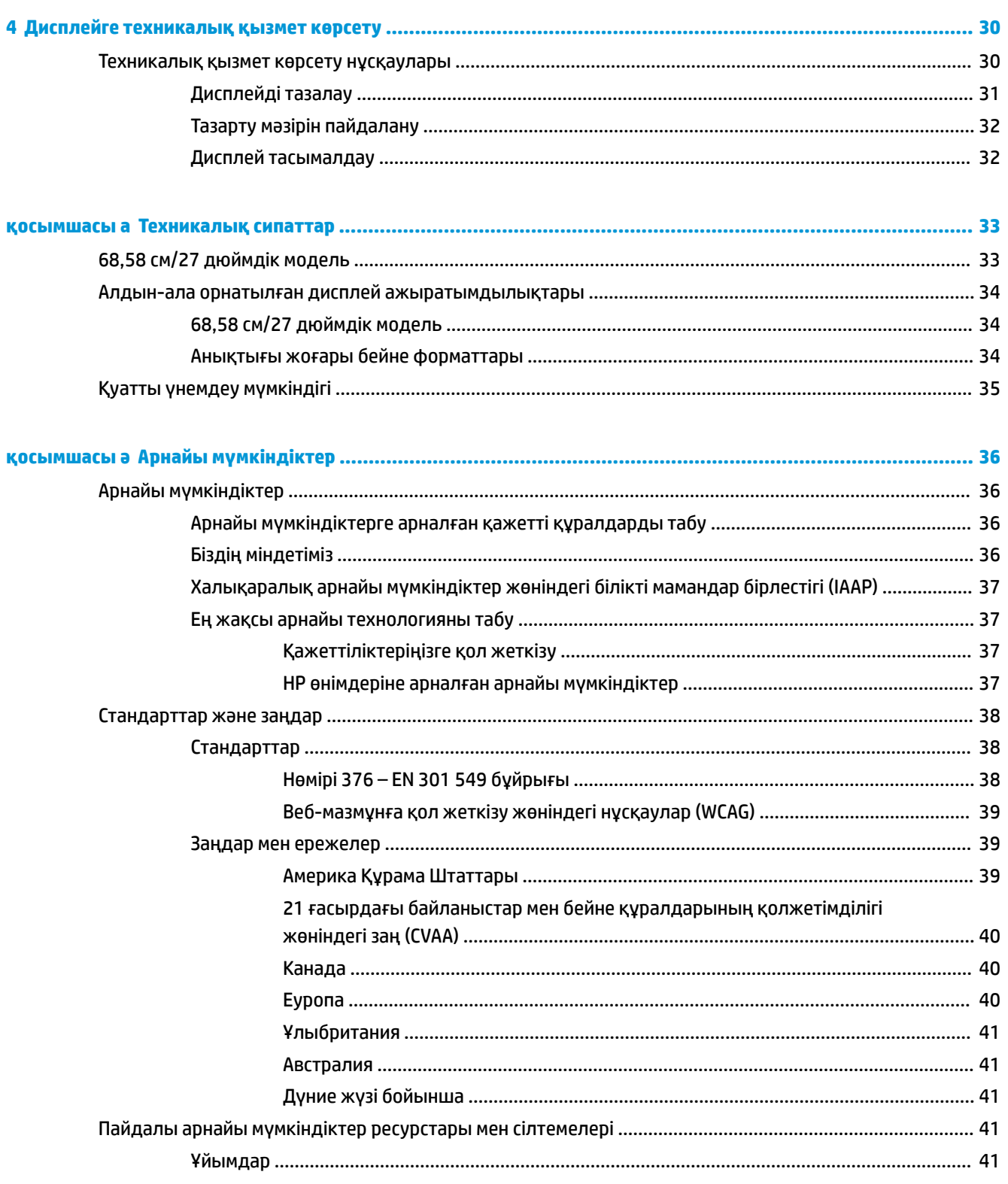

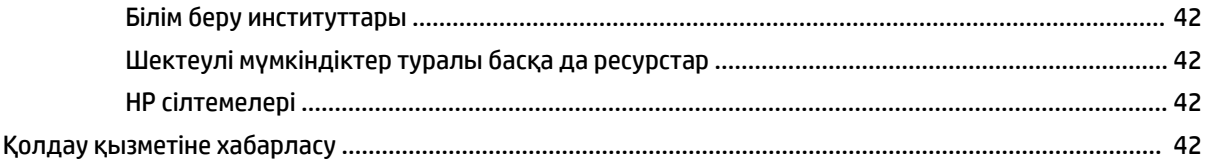

# <span id="page-8-0"></span>**1 Жұмысқа кірісу**

# **Қауіпсіздік туралы маңызды ақпарат**

Дисплеймен бірге қуат сымы берілген. Егер басқа сым пайдаланылса, осы дисплейге сәйкес келетін қуат көзі мен байланысты ғана қолданыңыз. Дисплеймен пайдаланылатын тиісті қуат сымының жиыны туралы ақпарат бойынша құжаттамалар жинағында берілген немесе құжаттама жинағындағы *Өнім ескертулерін* қараңыз.

**АБАЙ БОЛЫҢЫЗ!** Ток соғу немесе жабдықтың зақымдалу қаупін азайту үшін:

• Қуат сымын барлық уақытта оңай қол жеткізуге болатын айнымалы ток розеткасына қосыңыз.

• Қуат сымын айнымалы ток розеткасынан суыру арқылы құрылғыны қуат көзінен ажыратыңыз.

• Қуат сымы 3 істікшелі ажыратқышпен берілсе, оны (жерге қосылған) 3 істікшелі розеткаға қосыңыз. Қуат сымының жерге қосу істікшесін (мысалы, 2 істікшелі адаптер қосу арқылы) ажыратпаңыз. Жерге қосу істікшесі қауіпсіз пайдалануды қамтамасыз етуде маңызды болып табылады.

Қауіпсіздікті сақтау үшін қуат сымдарының немесе кабельдерінің үстіне ештеңе қоймаңыз. Оларды ешкім кездейсоқ баспайтындай немесе оларға сүрінбейтіндей етіп орналастырыңыз. Сымнан немесе кабельден ұстап тартпаңыз. Айнымалы ток розеткасынан ажыратқанда сымды ашасынан ұстаңыз.

Адамға қатты жарақат келтіру қатерін азайту үшін, *Қауіпсіз және қолайлы жұмыс жасау нұсқаулығын*  оқыңыз. Мұнда компьютер пайдаланушылары үшін компьютерді қосу және жұмыс орнын дұрыс реттеу жолдары, денсаулық сақтау шаралары және компьютермен жұмыс істеу ережелері сипатталады. Бұл *Қауіпсіз және қолайлы жұмыс жасау нұсқаулығында* маңызды электр және механикалық жабдықтармен жұмыс істегенде қадағаланатын қауіпсіздік ережелері де беріледі. *Инструкция безопасного и удобного использования* (Қауіпсіз және қолайлы жұмыс жасау) нұсқаулығын<http://www.hp.com/ergo>веб-сілтемесінде қарауға болады.

**МАҢЫЗДЫ АҚПАРАТ:** Дисплей мен компьютерді қорғау үшін, компьютердің және оның перифериялық құрылғыларының (мысалы, дисплей, принтер, сканер) барлық қуат сымдарын желілік сүзгі немесе үздіксіз қуат көзі (UPS) сияқты кернеу ауытқуларынан қорғау құрылғысына қосыңыз. Кернеу ауытқуларынан барлық қуат жолақтарын қорғамайды; қуат жолақтарында осындай мүмкіндік бар деген арнайы жапсырма болуы керек. Зақымдалған жағдайда ауыстыру саясатын қолданатын және кернеу ауытқуларынан қорғамаған жағдайда жабдықты ауыстыруға кепілдік беретін өндірушінің желілік сүзгісін пайдаланыңыз.

HP сұйық кристалдық дисплейін орнату үшін арнайы жасалған дұрыс өлшемді жиһазды пайдаланыңыз.

**АБАЙ БОЛЫҢЫЗ!** Комодтарда, кітап сөрелерінде, сөрелерде, үстелдерде, үндеткіштерде, жәшіктерде немесе арбашаларда дұрыс емес орнатылған СКД дисплейлері құлап, жарақат алуға себеп болуы мүмкін.

СКД дисплейге қосатын барлық сымдарды және кабельдерді өткізгенде оларды қыспау, баспау немесе оларға шалынбау үшін аса сақ болу керек.

<span id="page-9-0"></span>**АБАЙ БОЛЫҢЫЗ!** Жеткіліксіз жүйе конфигурациясы себебінен емделушіге арналған жоғары кернеулі ток соғу қаупі болуы мүмкін:

Аналогтық немесе сандық интерфейстерге жалғанатын керек-жарақтар тиісті еуропалық немесе халықаралық стандарттарға сәйкес келуі тиіс (мысалы, Деректерді өңдеуге арналған EN 60950 және медициналық құрылғыларға арналған EN 60601–1). Сонымен қатар ME жүйесін құрайтын барлық конфигурациялар еуропалық немесе 60601–1 халықаралық стандартына сәйкес келуі керек. Қосымша құрылғыларды сигнал кірісіне немесе шығысына жалғайтын әрбір пайдаланушы медициналық жүйені конфигурациялайды және ME жүйесінің еуропалық немесе 60601–1 халықаралық стандартының қолданыстағы нұсқасына сәйкес болуына жауапты. Сұрақтарыңыз болса, тұтынушыларға қолдау көрсету орталығына немесе жергілікті өкілге хабарласыңыз.

- $\ddot{a}$  **МАҢЫЗДЫ АҚПАРАТ:** Бұл өнімде түрі Ішкі істер және байланыс министрлігі (ІІБМ) тарапынан техникалық стандарттарға сай деп көрсетілген жабдық қамтылған.
- **ЕСКЕРТПЕ:** Бұл жабдықтан шығатын СӘУЛЕЛЕРДІҢ сипаттамалары оны өнеркәсіптік аймақтарда және ауруханаларда (CISPR 11 A сыныпты) пайдалану мүмкіндігін береді. Ол тұрғын үйде (әдетте CISPR 11 B сыныбы қажет болатын) пайдаланылатын болса, бұл жабдық радио жиілікті байланыс қызметтерінің тиісті қорғанысын қамтамасыз ете алмауы мүмкін. Пайдаланушыға жабдықтың орнын немесе бағытын өзгерту сияқты жеңілдету шараларын орындау қажет болуы мүмкін.

# **Пайдалану көрсетілімдері/пайдалану мақсаты**

- Бұл монитор ауруханалардағы немесе клиникалық-медициналық орталарда денсаулықты сақтау мамандарының емделуші ақпаратын, жазбаларын, медициналық зерттеу кескіндерін немесе нәтижелерін көруге арналған.
- Бұл монитор адам ауруларына немесе жарақаттарына арналған медициналық кескіндерін бастапқы түсіндіруде немесе диагностикалауда пайдалануға арналмаған.
- Бұл мониторды хирургиялық, өмір сүруді қамтамасыз ету немесе радиологиялық жабдықтармен (маммографиялық жабдықтарды қоса) бірге пайдаланбаңыз.
- Бұл мониторды емделушіні диагностикалау мақсаттарына арналған радиологиялық, патологиялық немесе маммографиялық жүйелермен бірге пайдаланбаңыз.

# **Қолданылған белгілер**

#### **Кесте 1-1 Белгілер мен сипаттамалар**

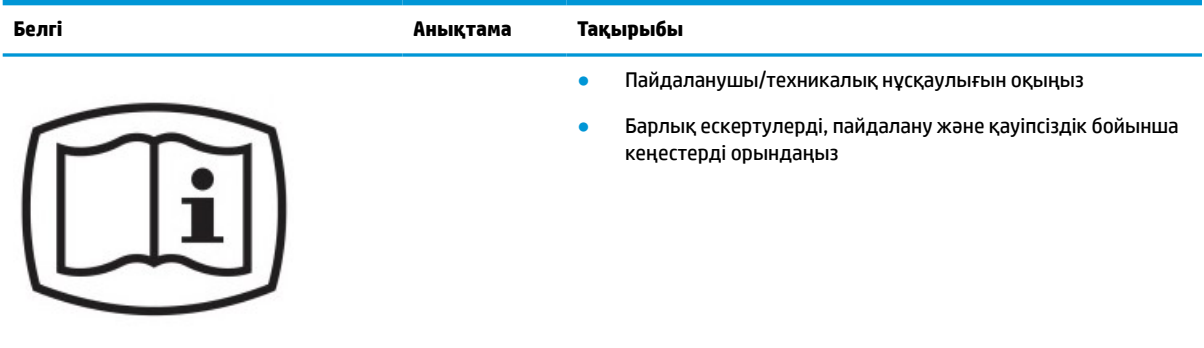

#### **Кесте 1-1 Белгілер мен сипаттамалар (жалғасы)**

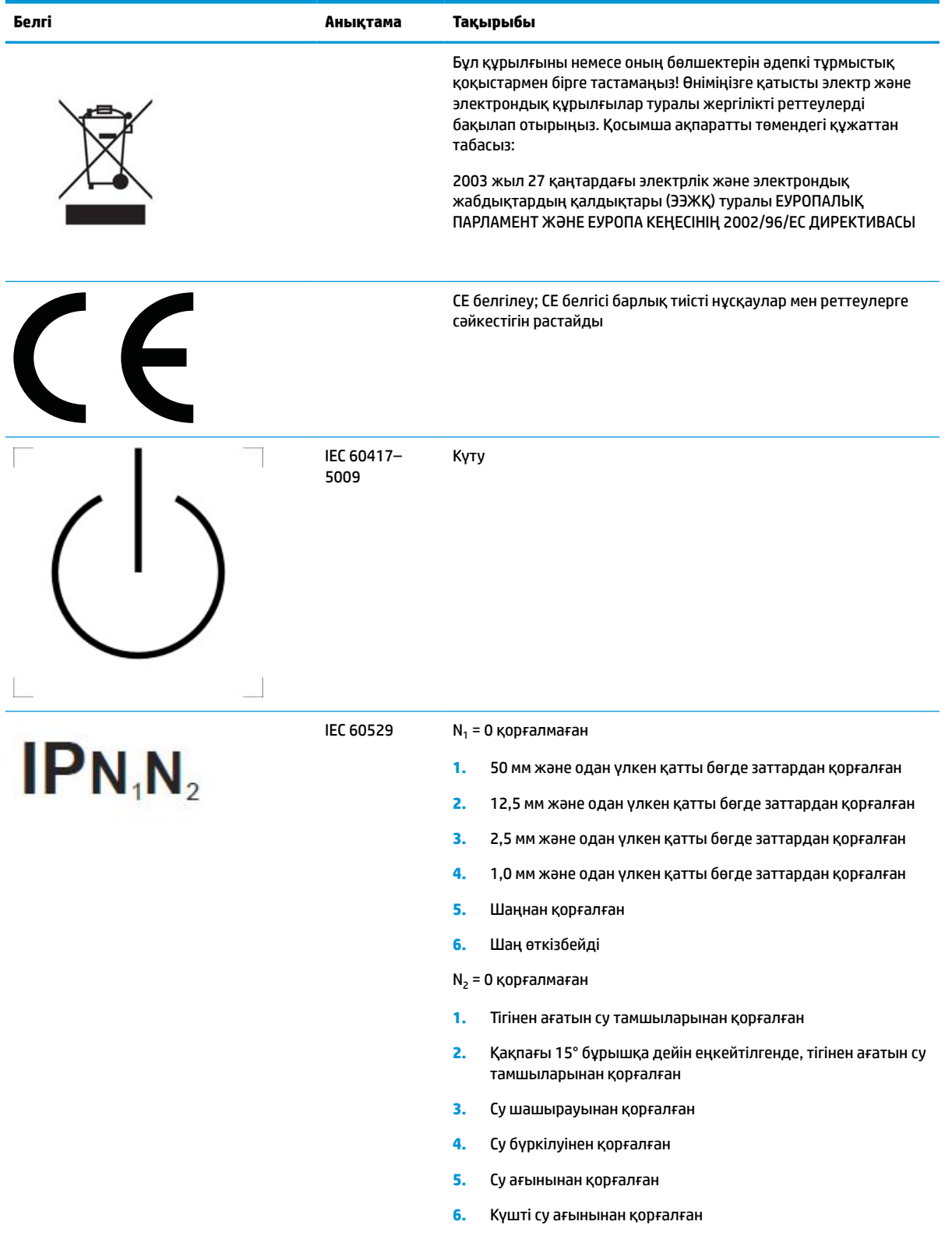

- **7.** Суға қысқа уақыт бату жағдайларынан қоршалған
- **8.** Суға үздіксіз бату жағдайларынан қоршалған

<span id="page-11-0"></span>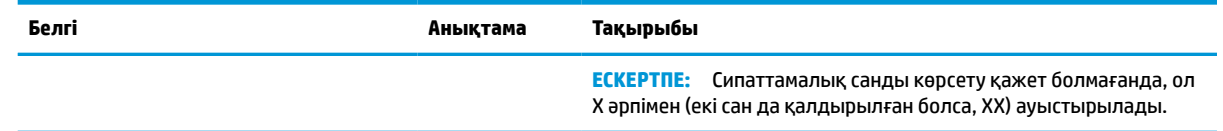

### **Өнім мүмкіндіктері мен құрамдастары**

### **Ерекшеліктер**

Дисплейдің мүмкіндіктері:

- Көру аймағының диагоналі 68,58 см (27 дюйм), ажыратымдылығы 2560 × 1440, сонымен бірге ажыратымдылығы төмен бейнелерді толық экранда көрсету мүмкіндігі бар дисплеймен жабдықталған; бастапқы ара-қатынасын сақтай отырып, ең жоғары өлшемді бейнені қалыпты масштабтау мүмкіндігін ұсынады
- Жарық шығарғыш диодты артқы жарығымен жарқылсыз
- Отырып не тұрып немесе бір тараптан екінші тарапқа жүріп көруге мүмкіндік беретін кең көру бұрышы
- Кірістірілген қос жолақты радио жиілігін анықтау (RFID) картасын оқу құралы
- Кірістірілген веб-камера, шуды басатын микрофон және инфрақызыл (ИҚ) сенсорлар
- Жақтаусыз жылтырамайтын жапқыш әйнек
- Алдыңғы жағында IP32
- Автоматты артқы жарық бақылауы
- Жарықтық біркелкілігі
- Келесі сілтемеде жүктеп алуға қолжетімді HP Healthcare шығарылымының DICOM калибрлеу құралы қамтамасыз ететін пайдаланушы калибрлеуін қолдау<http://www.hp.com/support>

**ECKEPTПЕ:** Калибрлеу бағдарламалық құралы X-Rite i1Display Pro немесе Klein K10-A колориметрімен бірге қолданылуы керек.

- Сыртқы жарық сенсоры
- Келесі сілтемеде қолжетімді HP кескінді автоматты айналдыру қызметтік бағдарламасын орнатуды қажет ететін кескінді автоматты айналдыру<http://www.hp.com/support>
- DisplayPort, USB Type-C Alt режимі (DP 1.2), HDMI және VGA бейне кірістері
- DisplayPort көп ағынды қолдау
- Шағын қосымша терезеде немесе негізгі терезеде қатар көрсетілетін HDMI, DisplayPort, USB Type-C және VGA кірістерін іске қосатын PIP (суреттегі сурет) функциясы
- Aудио шығыс (құлақаспап) ұясы
- Бір USB Type-C кіріс порты, бір USB Type-B кіріс порты (компьютерге жалғанады) және екі USB Type-A шығыс порты (USB құрылғыларына жалғанады) бар USB 3.0 хабы
- Қуат көзі 65 Вт дейін жететін USB Туре-С порты
- Дисплейдің USB хабын компьютердегі USB портына жалғауға арналған USB кабелі
- Ең жиі пайдаланылатын әрекеттерді жылдам таңдау үшін қайта конфигурациялауға болатын алдыңғы жапқыштағы төрт түйме
- Орнатылған спикерлер
- Сыйымды бірыңғай байланыс және іскерлесу (UCC) басқару элементтері және экрандық дисплей (OSD) түймелері
- Еңкейту мүмкіндігі
- Дисплейдің басын альбомдық қалпынан портреттік қалпына бұру мүмкіндігі
- Бұру және биіктігін реттеу мүмкіндіктері бар
- Дисплейдің иілгіш басын орнату туралы шешімдерді ұсынатын алынбалы тіреуіш
- Тұғырдағы дисплей басын қарапайым басу әрекетімен жылдам орнататын және оны ыңғайлы сырғытпа арқылы оңай шешетін жылдам тіркеуге арналған HP Quick Release 2 құрылғысы
- Амалдық жүйе қолдау көрсетсе, Plug and Play (Қосу және ойнату) мүмкіндігі
- Қосымша қауіпсіздік кабеліне арналған дисплейдің артындағы қауіпсіздік кабелі ұясын қамтамасыз ету
- Кабельдер мен сымдарды қоюға арналған кабельдің басқару мүмкіндіктері
- Экрандық дисплей реттеулерін оңай орнатып, экранды оңтайландыру үшін бірнеше тілде берілген
- Барлық сандық кірістерге HDCP (жоғары кең жолақты сандық мазмұн қорғау) көшірме қолдауын көрсету
- DICOM (Медицинадағы сандық кескіндеу және байланыс, 14-бөлім) денсаулықты сақтау клиникалық шолуларында эксперттік кеңес, емделушіге кеңес беру және хирургиялық жоспарлау кезінде денсаулықты сақтау мамандары тарапынан пайдалануға сәйкес келеді
- **АБАЙ БОЛЫҢЫЗ!** Бұл дисплей кескін алуды растау, бірге істеу, емделушіге кеңес беру және басқа кез келген диагностикалық емес мақсаттарға арналған медициналық кескіндерді көру үшін пайдалануға арналған. Бұл дисплей кез келген аурудың негізгі түсініктемесіне немесе диагнозына арналған медициналық кескіндерді көруде пайдалануға арналмаған.
- IEC 60601-1-2:2015 талаптарына сәйкестік
- Болжамды жарамдылық мерзімі: 5 жыл
- Бизнеске арналған Microsoft Skype куәлігі
- Windows® Hello бетті анықтау мүмкіндігі жоғары қауіпсіздік деңгейімен жүйеге кіру мүмкіндігін береді
- Vidyo дайын
- Қуатты унемдеу мүмкіндігі қуатты азайтып тұтыну талаптарына сәйкес келеді

**ЕСКЕРТПЕ:** Қауіпсіздік және заңдық ақпарат алу үшін, құжаттама жинағында берілген *Өнім туралы ақпарат* бөлімін қараңыз. Пайдаланушы нұсқауының соңғы нұсқасын ашу үшін, [http://www.hp.com/](http://www.hp.com/support) [support](http://www.hp.com/support) сілтемесіне өтіп, өніміңізді табу нұсқауларын орындаңыз. Сосын **Руководства пользователя**  (Пайдаланушы нұсқаулықтары) параметрін басыңыз.

### <span id="page-13-0"></span>**Алдыңғы жағындағы бөліктер**

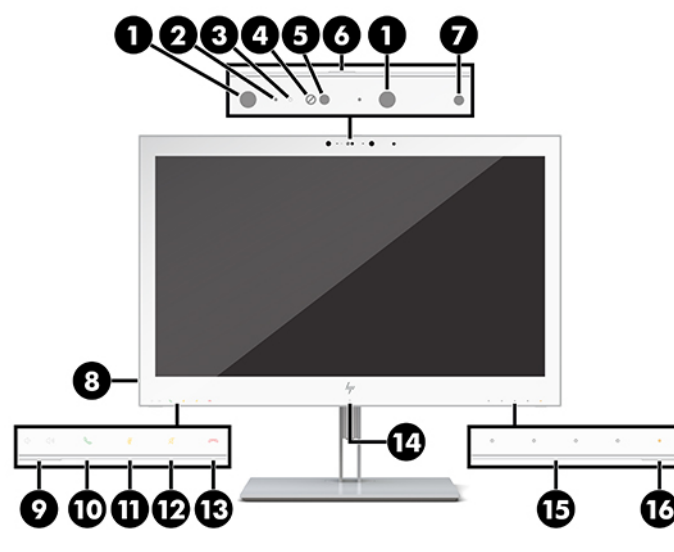

**Кесте 1-2 Алдыңғы құрамдас бөлшектері мен функциялары**

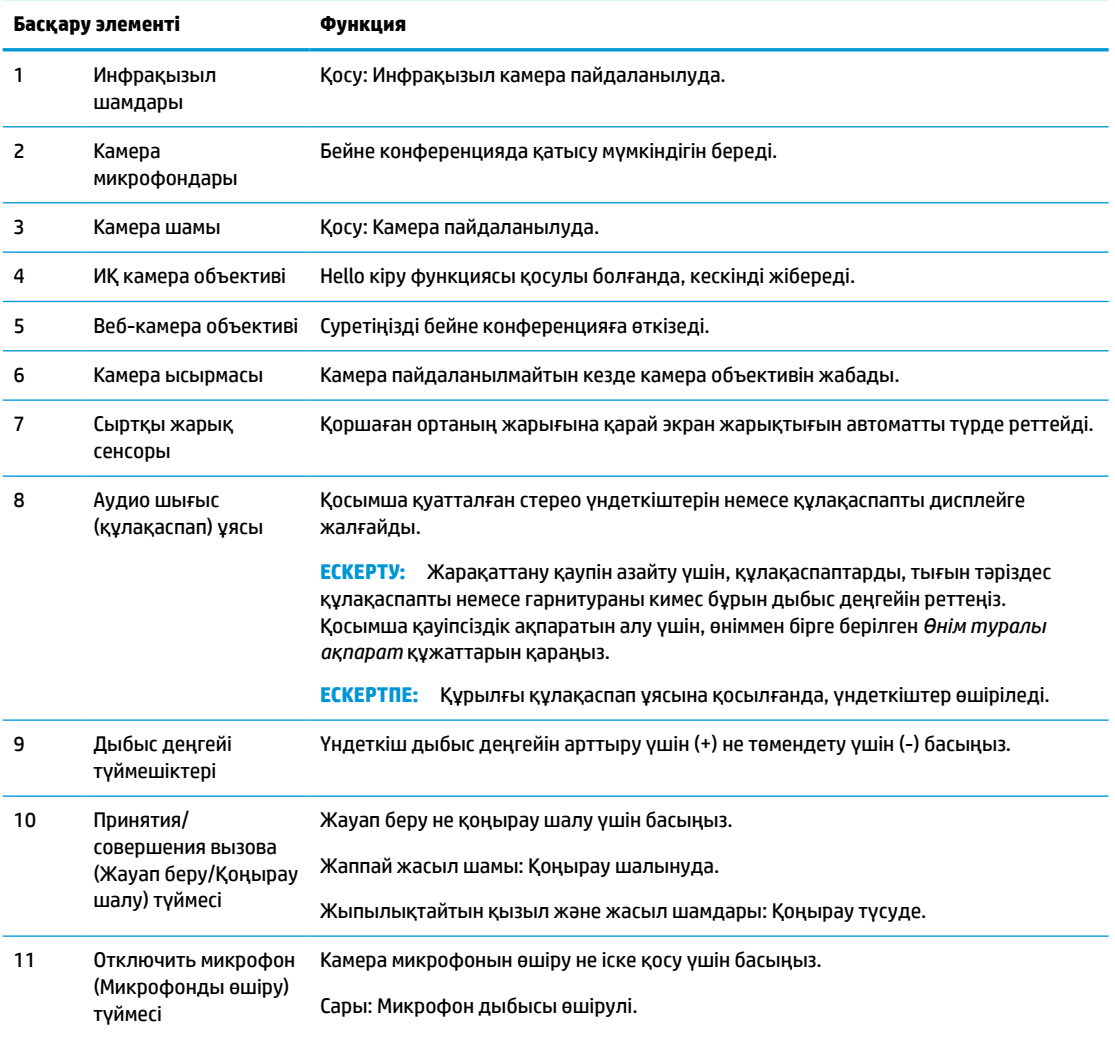

<span id="page-14-0"></span>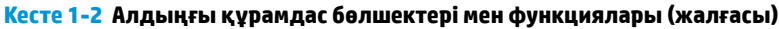

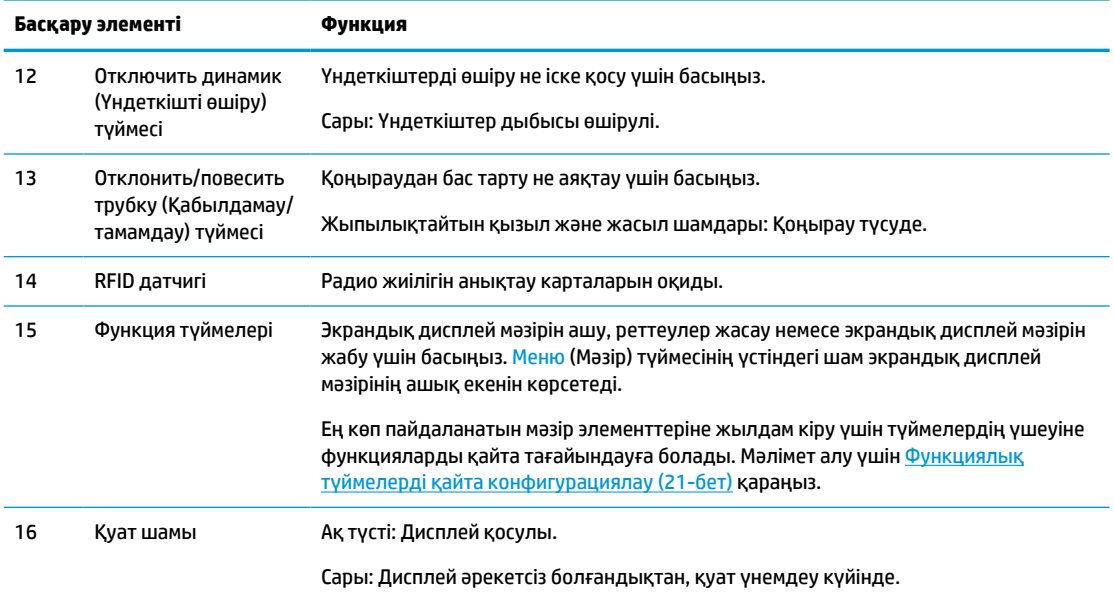

# **Артқы бөлшектері**

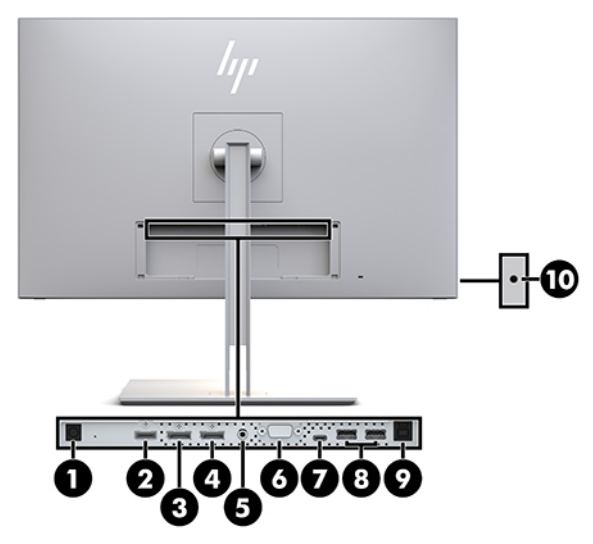

#### **Кесте 1-3 Артқы құрамдас бөлшектер және сипаттамалар**

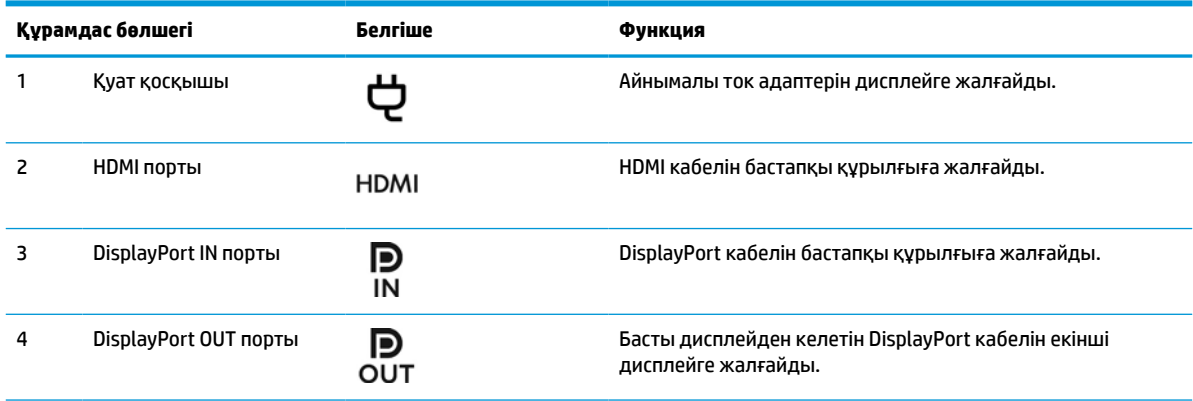

#### <span id="page-15-0"></span>**Кесте 1-3 Артқы құрамдас бөлшектер және сипаттамалар (жалғасы)**

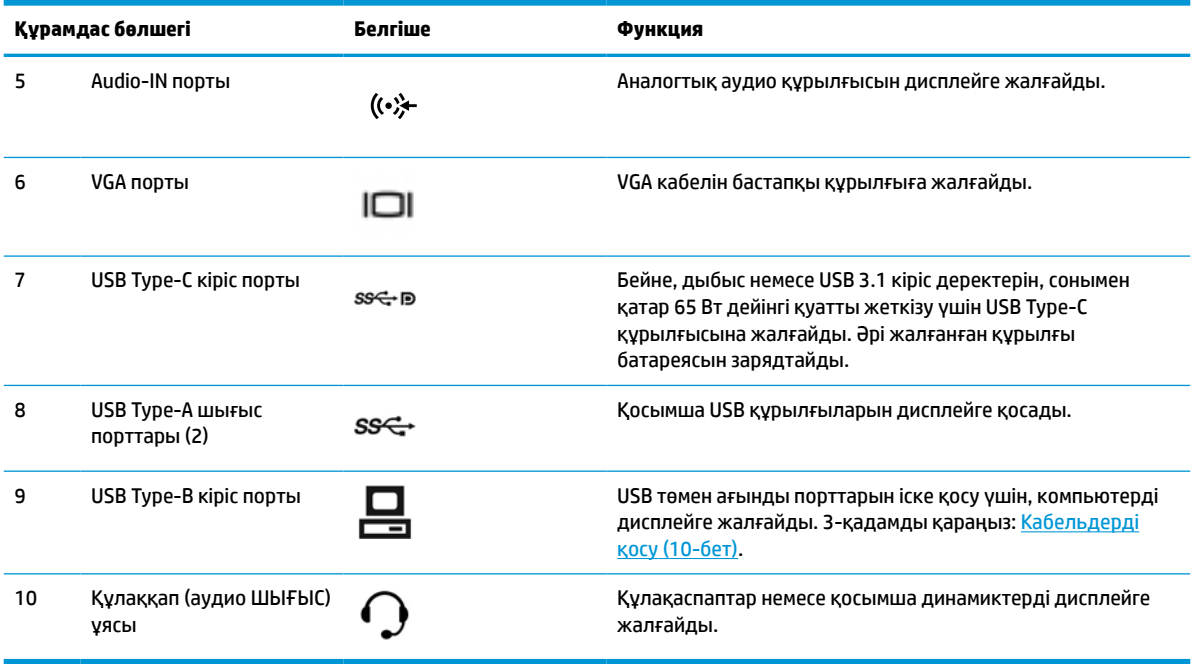

**ЕСКЕРТПЕ:** USB Type-C жоғары ағынды порты DisplayPort аудио/бейне кірісіне арналған бастапқы құрылғы және дисплей арасында бір кабельді қосылым, USB 3.0 жоғары ағынды қосылым немесе тіркелген құрылғыларға 65 Вт-қа дейін қуат жеткізетін қуат көзі ретінде пайдаланылуы мүмкін. 65 Вт шығысына жеткізу үшін, қуат шығыстары 5 В/3 А, 9 В/3 А, 10 В/5 А, 12 В/5 А, 15 В/4,33 А, 20 В/3,25 А болады.

# **Дисплей орнату**

Дисплейді орнату үшін дисплейдің, компьютер жүйесінің және басқа да қосылған құрылғылардың қуаттан ажыратылғанына көз жеткізіп, төмендегі нұсқауларды орындаңыз.

### **Дисплейді орнатқан кезде сақ болыңыз**

Дисплейдің зақымдалуын болдырмау үшін сұйық кристалдық панельдің бетін ұстамаңыз. Панельге қысым түссе, түс біркелкі болмауы немесе сұйық кристалдардың бағыты бұзылуы мүмкін. Мұндай жағдайда экранның қалыпты күйі қалпына келмейді.

Тұғырды орнатқан кезде, дисплейді қорғаныш пенопластпен немесе абразивті емес матамен жабылған тегіс бетке төмен қаратып орналастырыңыз. Бұлай істеу экранның тырналуын, оның бетінің зақымдалуын немесе сынуын және басқару түймелерінің зақымдалуын болдырмайды.

### <span id="page-16-0"></span>**Тұғырын орнату**

**КЕҢЕС:** Дисплейдің орналасуына мән беріңіз, себебі беткі тақтайы айналадағы жарықтан және жарық беттен кедергі келтіретін шағылысуларды тудыруы мүмкін.

Дисплей басын оңай орнату үшін, HP жылдам босату 2 ілгегі қолданылады. Дисплей басын тіреуішке орнату үшін:

- **1.** Дисплейдің бетін төмен қаратып таза, құрғақ матамен жабылған тегіс бетке орналастырыңыз.
- **2.** Тұғырдың тіреуіш тақтайшасын (1) дисплейдің артындағы саңылаудың үстіңгі жағынан сырғытыңыз.
- **3.** Тұғырдың тіреуіш тақтайшасын (2) саңылауға кілт етіп орныққанша басыңыз.
- **4.** Монитор орнына түскенде HP жылдам ілу 2 ысырмасы шыға келеді.

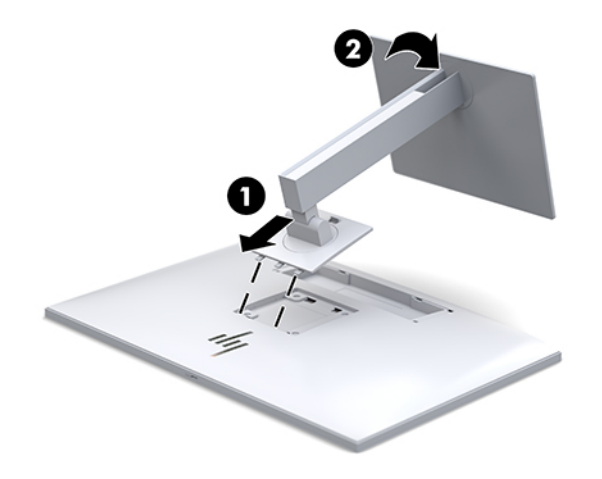

### <span id="page-17-0"></span>**Кабельдерді қосу**

- **1.** Дисплейді компьютер жанындағы ыңғайлы, жақсы желдетілетін жерге қойыңыз.
- **2.** Видео кабелін қосыңыз.
- **ЕСКЕРТПЕ:** Дисплей қай кірістердің жарамды бейне сигналдары бар екенін автоматты түрде анықтайды. Кірістерді дисплей алдындағы Следующий ввод (Келесі кіріс) түймесін немесе экрандағы дисплей (OSD) арқылы Меню (Мәзір) түймесін басып, **Управление вводом** (Кірісті басқару) опциясын таңдау арқылы таңдауға болады.
	- DisplayPort кабелінің бір ұшын дисплейдің артындағы DisplayPort кіріс портына, екіншісін бастапқы құрылғының DisplayPort портына жалғаңыз.

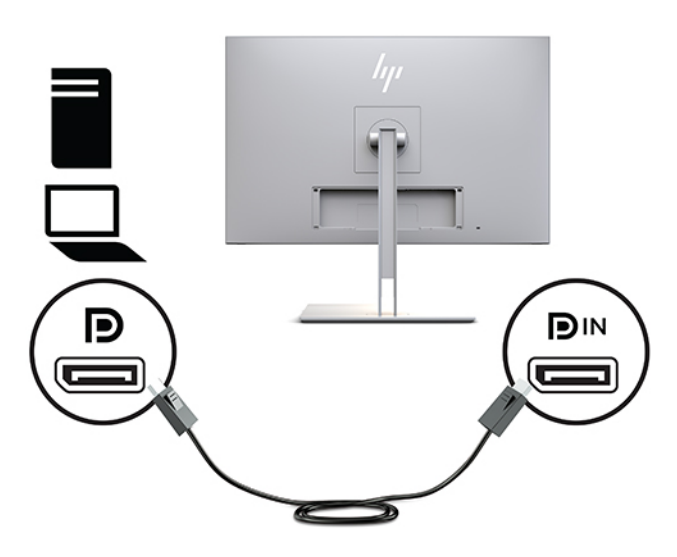

● USB Type-C кабелінің бір ұшын дисплейдің артындағы USB Type-C портына, екіншісін бастапқы құрылғыға жалғаңыз.

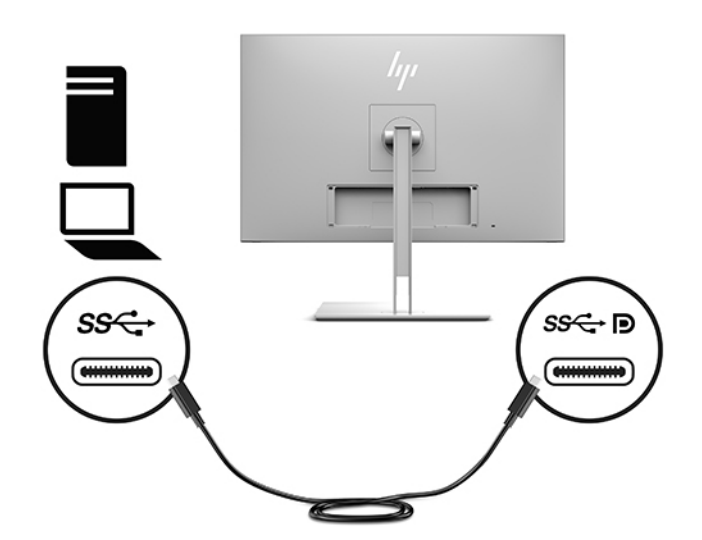

● HDMI кабелінің бір ұшын дисплейдің артындағы HDMI портына, екіншісін бастапқы құрылғыға жалғаңыз.

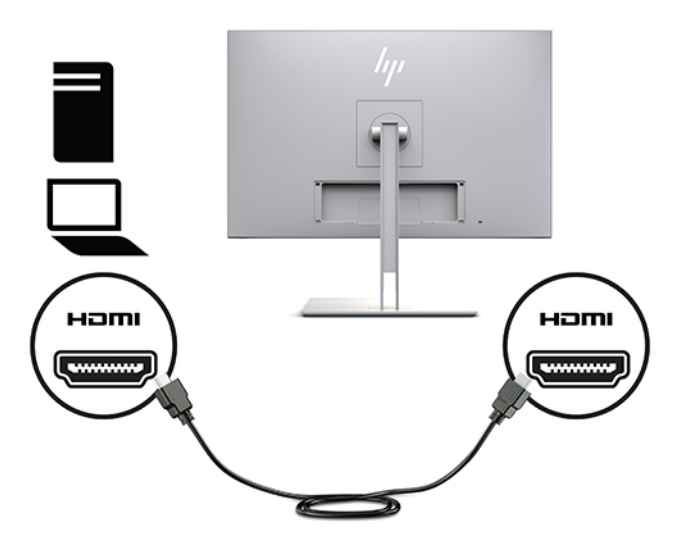

● VGA кабелінің бір ұшын дисплейдің артындағы VGA портына, екіншісін бастапқы құрылғының VGA портына жалғаңыз.

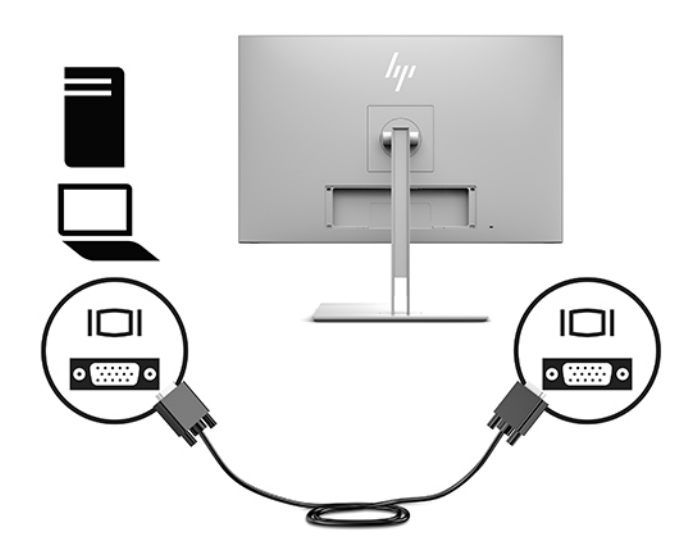

**3.** USB кіріс кабелінің Type-B қосқышын дисплейдің артындағы USB кіріс портына, ал Type-A қосқышын бастапқы құрылғының USB шығыс портына жалғаңыз.

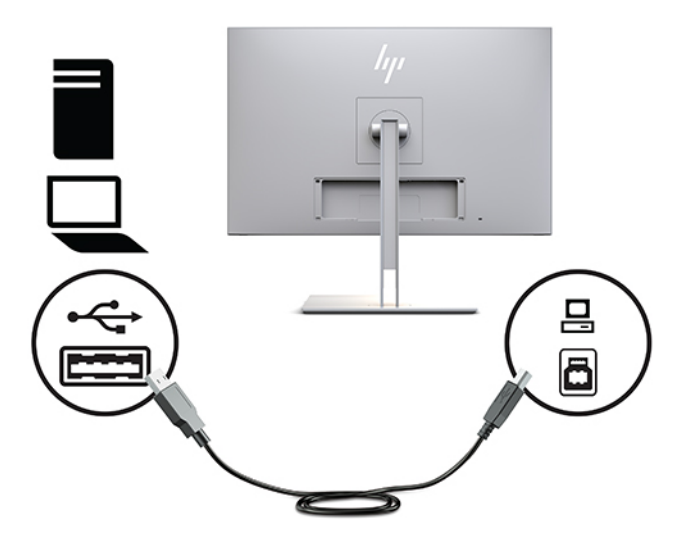

**4.** Қуат сымының бір ұшын айнымалы ток адаптеріне (1) және екінші ұшын айнымалы ток розеткасына (2) жалғаңыз. Одан кейін айнымалы ток адаптерін дисплейге (3) жалғаңыз.

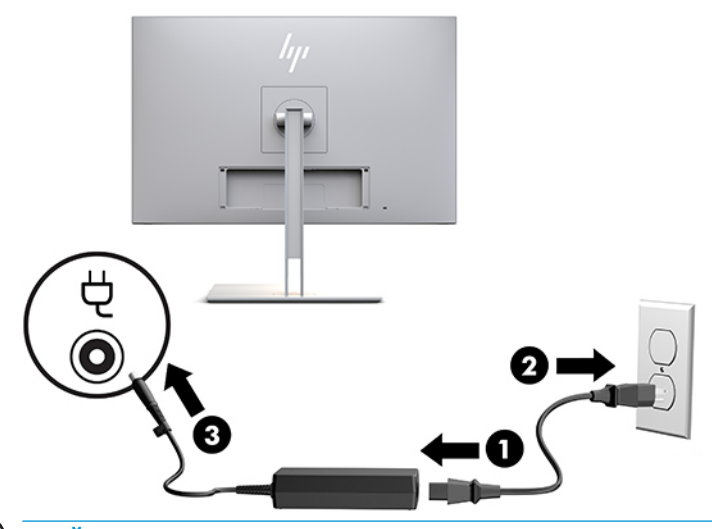

**АБАЙ БОЛЫҢЫЗ!** Ток соғу немесе жабдықтың зақымдалу қаупін азайту үшін:

Тоқ айырын істен шығармаңыз. Тоқ айыры - өте маңызды қауіпсіздік бөлшегі.

Қуат сымының ашасын барлық уақытта оңай қол жетімді жерге қосылған айнымалы ток розеткасына қосыңыз.

Жабдықтың қуатын қуат сымының ашасын айнымалы токтан суыру арқылы өшіріңіз.

Қауіпсіздікті сақтау үшін қуат сымдарының немесе кабельдерінің үстіне ештеңе қоймаңыз. Оларды ешкім кездейсоқ баспайтындай немесе оларға сүрінбейтіндей етіп орналастырыңыз. Сымнан немесе кабельден ұстап тартпаңыз. Айнымалы ток розеткасынан ажыратқанда сымды ашасынан ұстаңыз.

### <span id="page-20-0"></span>**USB құрылғыларын жалғау**

USB қосқыштары USB жад құрылғысы, USB пернетақта немесе USB тінтуір сияқты құрылғыларды қосу үшін пайдаланылады. Дисплейде стандартты USB қосылымдарын қамтамасыз ететін екі төмен ағынды USB порты бар.

**ЕСКЕРТУ:** Сыртқы құрылғыларды дұрыс қолданбау дисплейдің өзін немесе оған жалғанған құрылғыларды зақымдауы мүмкін. Дисплейді қосымша дисплейлер немесе басқа емделушіні бақылау құрылғылары сияқты қосымша сыртқы құрылғыларға жалғамас бұрын, дисплей қуатын өшіріңіз және қуат кабелін айнымалы ток розеткасынан ажыратыңыз.

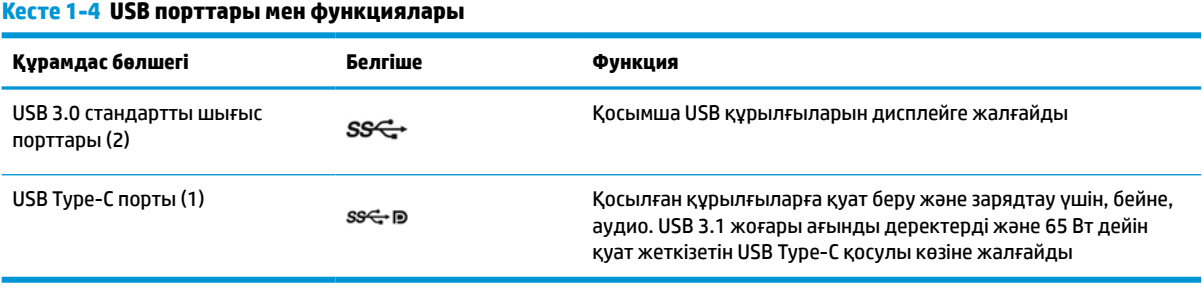

**ЕСКЕРТПЕ:** Дисплейдегі USB порттарын іске қосу үшін дисплейден USB кабелін компьютерге жалғауыңыз керек. Толық нұсқауларды [Кабельдерді қосу](#page-17-0) (10-бет) бөлімінен қараңыз.

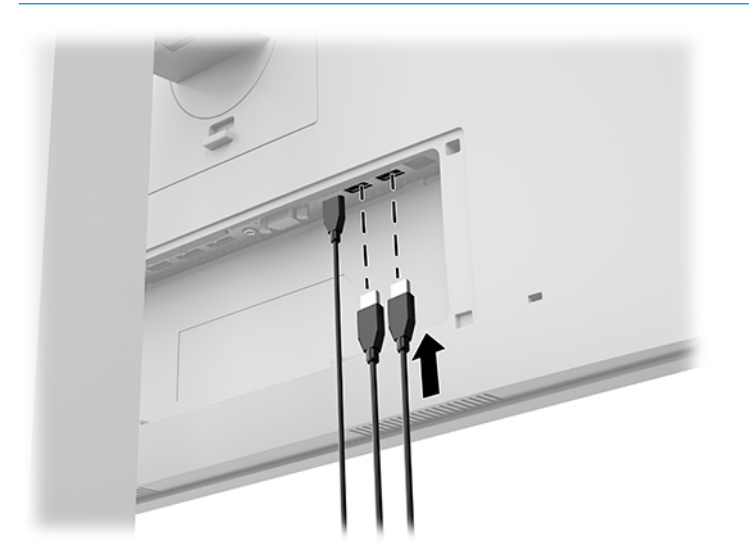

### <span id="page-21-0"></span>**Кабель қақпағын орнату**

Барлық кабельдерді дисплей артына жалғағаннан кейін, қақпақтың астыңғы жиегін дисплейдің артындағы қуысқа енгізіп (1), орнына түскенше қақпақтың үстінен басу (2) арқылы кабель қақпағын орнатыңыз.

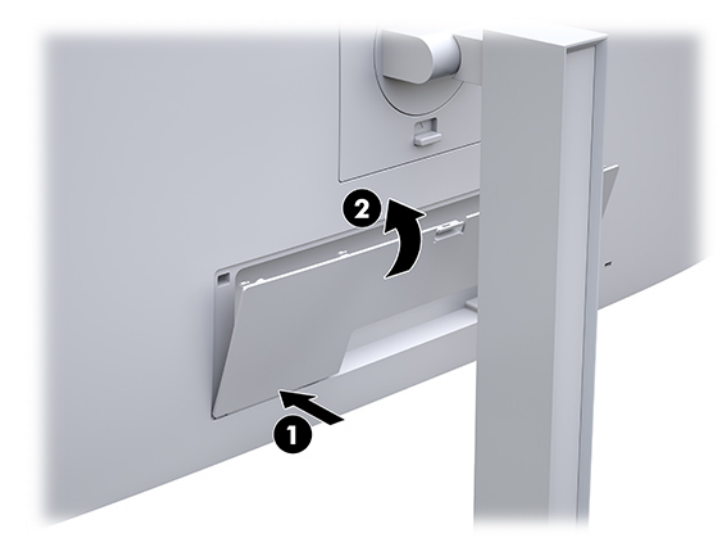

# **Дисплейді реттеу**

**1.** Дисплей басын көз деңгейіне ыңғайлы етіп орнату үшін оны алға немесе артқа еңкейтіңіз.

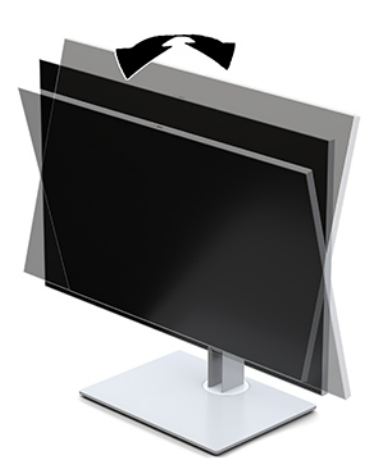

**2.** Жақсы көрінетін бұрыш үшін дисплей басын солға немесе оңға бұрыңыз.

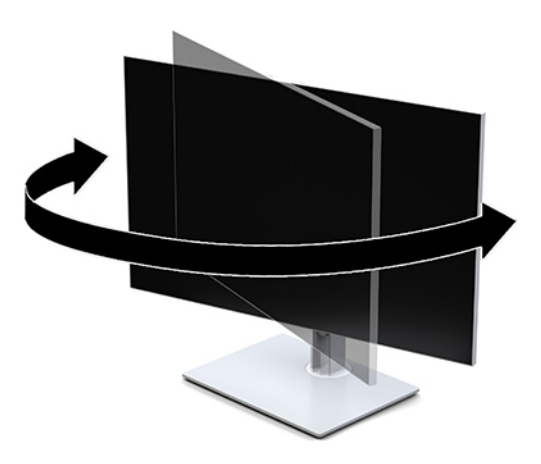

**3.** Жеке жұмыс орныңыздың ыңғайлы орналасуы үшін дисплейдің биіктігін реттеңіз. Дисплейдің жоғарғы жиегі көзіңіздің деңгейінен аспауы керек. Төмен орналасқан немесе артқа шалқайып тұрған дисплей түзегіш линзалары бар пайдаланушыларға ыңғайлы. Дисплей күні бойы жұмыс істейтін қалпыңызға байланысты қайта қойылады.

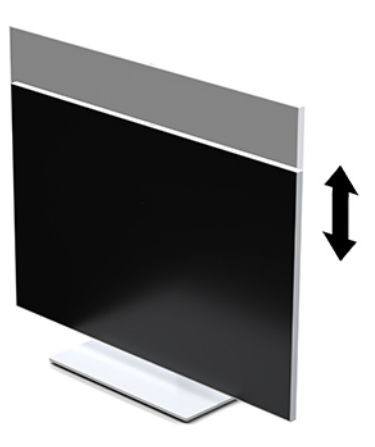

- **4.** Қолдануыңызға байланысты, дислпей басын альбомдық бағыттан портреттік бағытқа бұруға болады.
	- **а.** Дисплейді толық биіктік күйіне реттеңіз және толық еңкейту (1) үшін, дисплей басын артқа қарай еңкейтіңіз.
	- **ә.** Дисплей басын альбомдық бағдардан портреттік бағдарға қою үшін сағат тілімен 90°-қа немесе сағат тіліне қарсы 90°-қа бұрыңыз (2).
		- **МАҢЫЗДЫ АҚПАРАТ:** Дисплей басын бұрған кезде толық биіктікте тұрмаса, оның панелінің төменгі оң жақ бұрышы тіреуішке тиіп, дисплей басын зақымдауы мүмкін.

<span id="page-23-0"></span>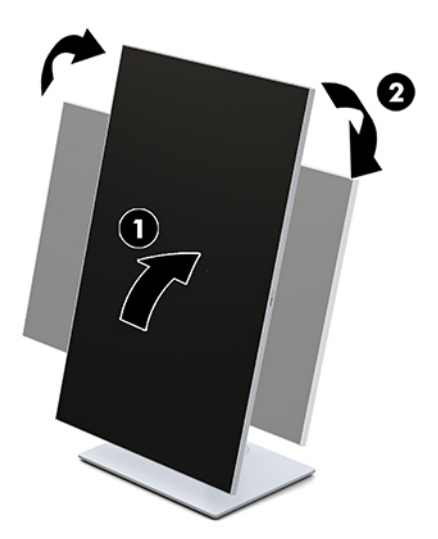

**ЕСКЕРТПЕ:** Экрандағы ақпаратты портреттік режимде көру үшін, HP Image Auto-rotate бағдарламалық құралын орнатуға болады. Бағдарламалық құралды <http://www.hp.com/support> сілтемесінен жүктеп алуға болады. OSD мәзірінің қалпы да портреттік режимге бұрылады. OSD мәзірін айналдыру үшін, монитор алдындағы Мәзір түймесін басу арқылы экрандық мәзірге кіріңіз. Содан кейін мәзірден **Управление экранным меню** (Экрандық дисплей басқаруы) таңдап, **Поворот экранного меню** (Экрандық дисплейді айналдыру) опциясын таңдаңыз.

### **Дисплейді қосу**

- **1.** Құралды қосу үшін қуат түймесін басыңыз.
- **2.** Алдыңғы панельдің астындағы қуат түймесін басып, дисплейді қосыңыз.

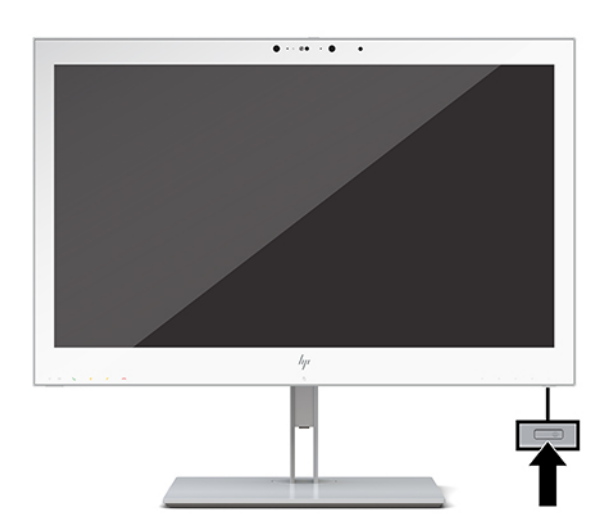

- **ЕСКЕРТУ:** Экранда бір тұрақты кескінді 12 немесе одан көп сағат бойы көрсететін барлық СКД дисплейлерінде қалдық кескін зақымы пайда болуы мүмкін. Қалдық кескін зақымының алдын алу үшін, әрқашан экранды сақтау бағдарламасын қосу немесе ұзақ уақыт қолданылмаса, дисплейді өшіріп қою керек. HP кепілдігі қалдық кескін зақымы бар дисплейлерді қамтымайды.
- **ЕСКЕРТПЕ:** Қуат түймесін басқанда ештеңе болмаса, қуат түймесін құлыптау мүмкіндігі қосылған болуы мүмкін. Бұл функцияны өшіру үшін дисплейдің қуат түймесін 10 секунд басып тұрыңыз.

<span id="page-24-0"></span>**ЕСКЕРТПЕ:** Экрандық мәзірдегі қуаттың жарық диодын өшіруге болады. Экрандық дисплей мәзірін ашу үшін дисплейдің алдындағы Мәзір түймесін басыңыз. Экрандық дисплей мәзірінде **Управление питанием** (Қуатты басқару), **Қуат жарық шығарғыш диоды** бөлімдерін, содан кейін **Выкл.** (Өшіру) опциясын таңдаңыз.

Дисплей қосылғанда, **Дисплей күйі** хабары бес секунд көрсетіледі. Хабар қай кірістің қосылып тұрғанын және автоқосқыш параметрінің күйін көрсетеді (қосу немесе өшіру; зауыттық әдепкі мән — Қосу), ағымдағы алдын ала орнатылған дисплей ажыратымдылығы және ұсынылатын алдын ала орнатылған дисплей ажыратымдылығы.

Дисплей автоматты түрде сигнал кірістерінде қосылған кіріс бар-жоғын қарап шығады және көрсету үшін сол кірісті пайдаланады.

### **Дисплейді орнату**

Дисплей басын қабырғаға, тербелмелі ілгіге немесе басқа орнату құрылғысына орнатуға болады.

- **ЕСКЕРТПЕ:** Бұл құрылғы UL тізімдеген немесе CSA тізімдеген қабырғаға бекіту кронштейні арқылы қамтамасыз етіледі.
- **ЕСКЕРТУ:** Бұл дисплей VESA өнеркәсіптік стандартына сәйкес 100 мм орнату тесіктерін қолдайды. Үшінші жақ орнату құралын дисплей басына бекіту үшін төрт ұзындығы 4 мм, биіктігі 0,7 және 10 мм бұрандалар қажет болады. Ұзын бұрандалар дисплейді зақымдауы мүмкін. Өнеркәсіптің орнату туралы шешімі VESA өнеркәсіптік стандартына сәйкес келетінін және дисплей басының салмағын қолдайды деп есептеуді тексеру маңызды. Ең жақсы өнімділік үшін дисплеймен бірге берілген қуат және бейне кабельдерін пайдалану маңызды.

#### **Дисплей тұғырын алып тастау**

Дисплей басын тіреуіштен алып, оны қабырғаға, бұралмалы ілгішке немесе басқа орнату құрылғысына тіркеуге болады.

- **ЕСКЕРТУ:** Дисплейді бөлшектемей тұрып, дисплейдің өшірілгендігіне, барлық кабельдердің ажыратылғандығына көз жеткізіңіз.
	- **1.** Сым қақпағының үстіндегі ысырманы басып (1), сым қақпағын дисплейдің (2) артына қарсы бағытта төмен тарту арқылы сым қақпағын шығарып алыңыз.

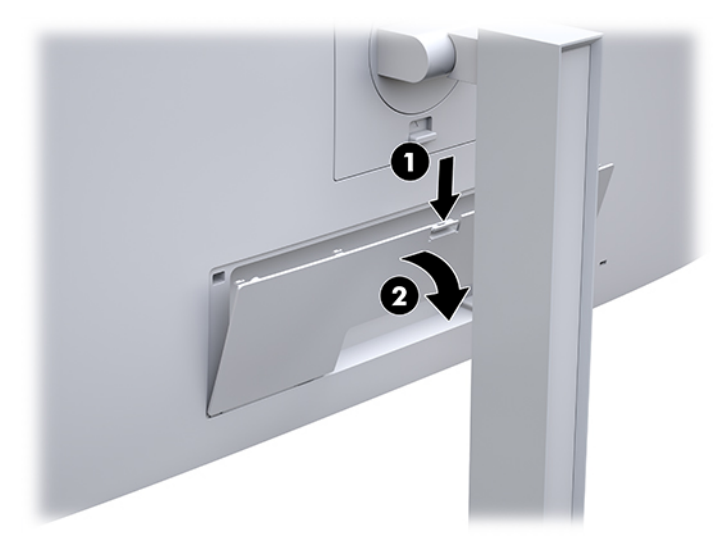

**2.** Барлық кабельдерді дисплейден ажыратыңыз.

- <span id="page-25-0"></span>**3.** Дисплейдің бетін төмен қаратып таза, құрғақ матамен жабылған тегіс бетке орналастырыңыз.
- **4.** HP жылдам босату 2 (1) тетігін ашу үшін дисплейдің төменгі ортасына жақын ысырманы басыңыз.
- **5.** Тұғырдың астын ілетін тақтайшасы дисплейдің артындағы қуыстан шыққанша тербетіңіз (2).
- **6.** Тұғырды қуыстан сырғытып шығарып алыңыз (3).

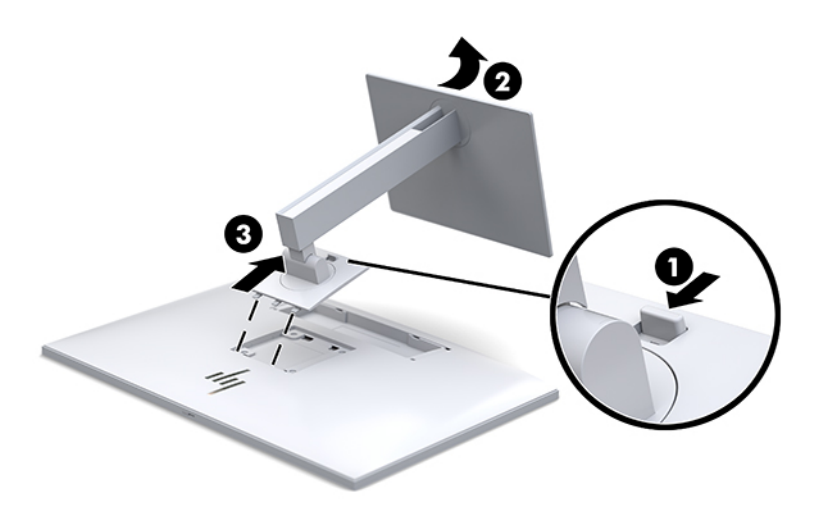

#### **Дисплей басын бекіту құрылғысына тіркеу**

- **1.** Дисплей басын тұғырдан алыңыз. [Дисплей тұғырын алып тастау](#page-24-0) (17-бет) бөлімін қараңыз.
- **2.** Дисплей басының артындағы VESA саңылауларынан төрт бұранданы алып тастаңыз.
- **3.** Қалауыңызша ілетін тақтайшаны қабырғаға немесе жылжымалы ілгекке дисплей артындағы VESA саңылауларынан алынған төрт бұранданы қолданып тіркеңіз.

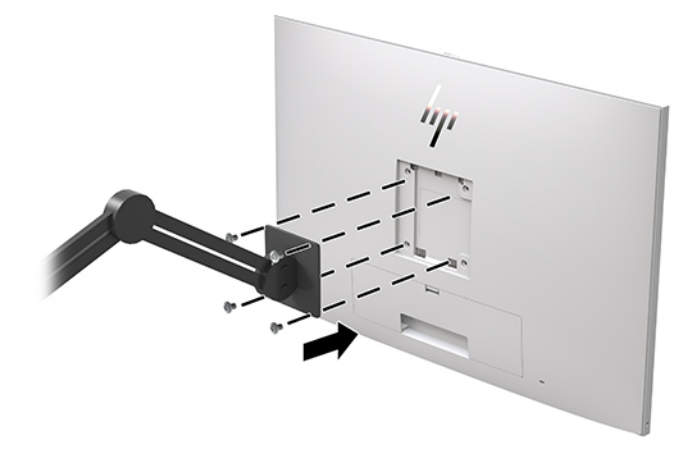

**МАҢЫЗДЫ АҚПАРАТ:** Дисплейді қабырғаға немесе тербелмелі тетікке орнатқан кезде орнату құрылғысы өндірушісінің нұсқауларын сақтаңыз.

# <span id="page-26-0"></span>**Қауіпсіздік кабелін орнату**

дисплейді HP компаниясынан алуға болатын қосымша қауіпсіздік кабелімен орнатылған нәрсеге бекітуіңізге болады.

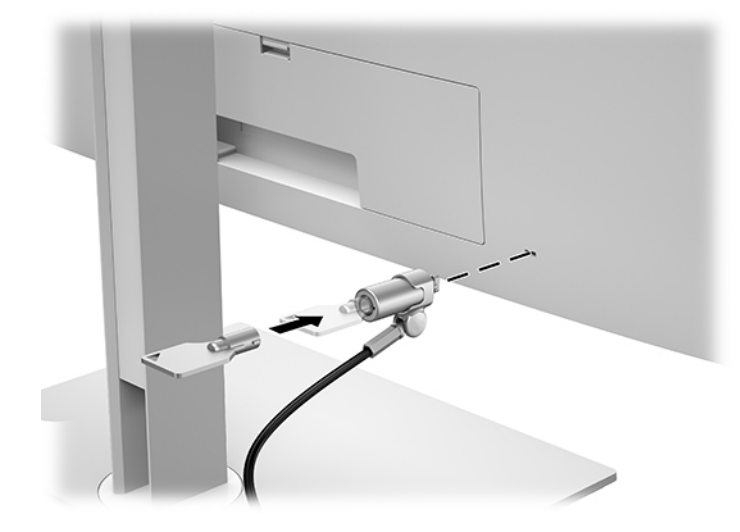

# <span id="page-27-0"></span>**2 Дисплейді қолдану**

# **Дисплей драйверлерін жүктеп алу**

Мына файлдарды <http://www.hp.com/support>ішінен жүктеп алып орнатуға болады.

- INF (Ақпарат) файлы
- ICM (Image Color Matching) файлдары (әрбір калибрленген түс қойындысы үшін бір файл)

Файлдарды жүктеп алу үшін:

- **1.** <http://www.hp.com/support> сілтемесіне өтіңіз.
- **2. ПО и драйверы** (Бағдарламалық құрал мен драйверлерді жүктеп алу) қойыншасын таңдаңыз.
- **3.** Өнім түрін таңдаңыз.
- **4.** Іздеу жолағына HP дисплей үлгісін енгізіңіз.

# **Экрандағы дисплей (OSD) мәзірін пайдалану**

Экрандағы кескінді өзіңіздің қалауыңыз бойынша реттеу үшін экрандағы дисплейді (OSD) пайдаланыңыз. Дисплейдің алдындағы түймелерді пайдаланып, экрандық дисплейге кіріп, тиісті реттеулерді жасауға болады.

Экрандағы дисплейге кіріп, тиісті реттеулерді жасау үшін:

- **1.** Егер дисплей әлі қосылмаған болса, оны қосу үшін Қуат түймесін басыңыз.
- **2.** OSD мәзірін ашу үшін алдыңғы беттік панельдегі төрт Функция түймесінің біреуін басыңыз, содан кейін экран дисплейін ашу үшін Мәзір түймесін басыңыз.
- **3.** Мәзір таңдауларын шарлау, таңдау және реттеу үшін жоғарғы төрт Функциялық түймелерді пайдаланыңыз. Түйме белгілері белсенді мәзірге немесе ішкі мәзірге қарай ауысып отырады.

Келесі кестеде негізгі мәзірдегі мәзір таңдаулары берілген.

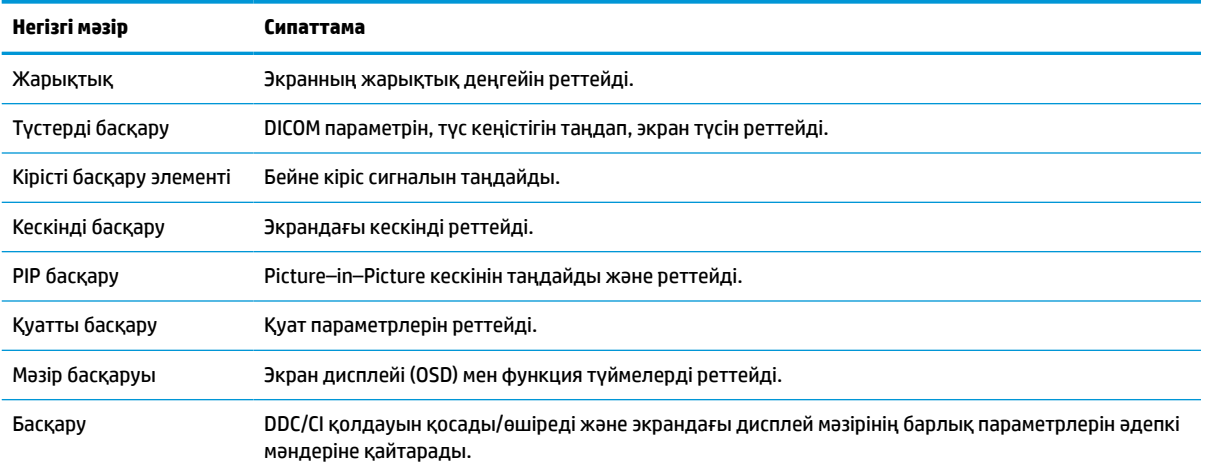

#### **Кесте 2-1 Экрандық дисплей мәзірінің опциялары мен сипаттамалары**

#### <span id="page-28-0"></span>**Кесте 2-1 Экрандық дисплей мәзірінің опциялары мен сипаттамалары (жалғасы)**

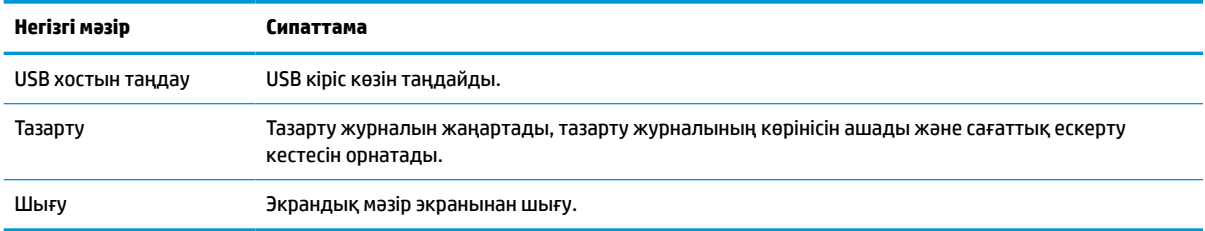

# **Функциялық түймелерді қайта конфигурациялау**

Алдыңғы тақтадағы төрт түйменің бірін басу түймелерді белсендіреді және белгілелерді түймелердің үстінде көрсетеді. Зауыттық бастапқы түйме белгілері мен функциялары төменде көрсетілген.

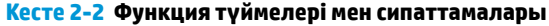

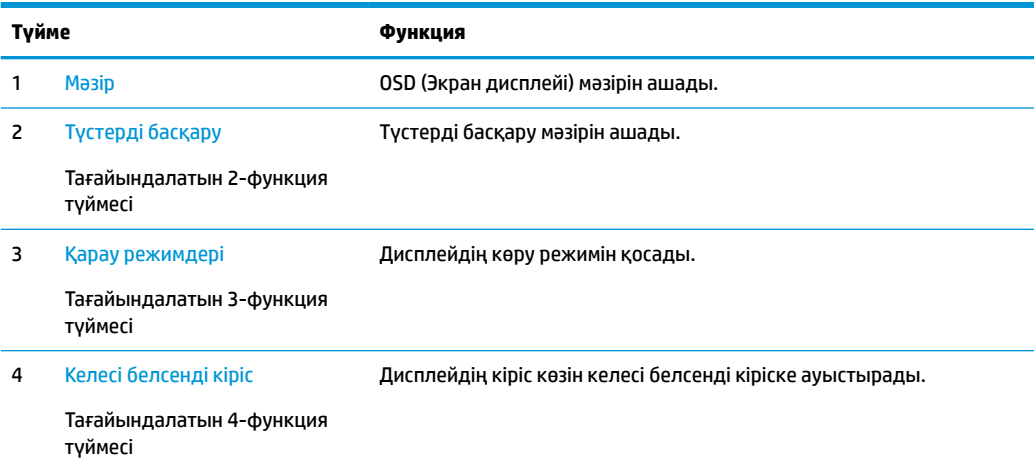

Үш тағайындалатын функциялық түймелердің әдепкі мәндерін түймелер белсендірілген кезде жиі пайдаланылатын мәзір тармақтарын жылдам аша алатындай етіп өзгертуге болады.

**ЕСКЕРТПЕ:** Тек үш функция түймесін қайта конфигурациялауға болады. Mәзір немесе қуат түймесін қайта конфигурациялау мүмкін емес.

Функциялық түймелерді қайта конфигурациялау үшін:

- **1.** Түймелерді белсендіру үшін алдыңғы беттік панельдегі төрт түйменің біреуін басыңыз, содан кейін экран дисплейін ашу үшін Меню (Мәзір) түймесін басыңыз.
- **2.** Экран дисплейінде **Управление меню** (Мәзірді басқару), **Настроить функциональные кнопки**  (Функция түймелерін конфигурациялау) опциясын таңдаңыз, содан кейін қайта конфигурациялағыңыз келген түйменің қол жетімді опцияларының бірін таңдаңыз.

### **Түс опцияларын пайдалану**

Бұл дисплейдің DICOM 14-бөлімінің талаптарына сәйкестігі расталған. Дисплейді дәрігерлер клиникалық сараптама мақсатында медициналық кескіндерді қарау, әріптестер арасында кеңесу, емделушіге кеңес беру немесе кескінді тексеру үшін пайдалана алады. Дисплей диагнозда, күтім жасауда, емдеуде не аурудың алдын алу немесе басқа медициналық жағдайларда пайдалануға арналмаған.

<span id="page-29-0"></span>Дисплей зауытта калибрленеді және әдепкі түс параметрі DICOM (0,0 ALC) болып табылады. Түс параметрін басқа алдын ала орнатылған не өзгертпелі параметрге өзгерту үшін:

- **1.** Экрандық дисплей мәзірін ашу үшін дисплейдің алдындағы Мәзір түймесін басыңыз.
- **2. Түсті басқару** мәзіріне өтіп, оны бөлектеңіз және алдын ала орнатылған немесе өзгермелі параметр опциясынан қажетті түс параметрін таңдаңыз.
- **3. Сақтау және оралу** опциясын басыңыз.
- **ЕСКЕРТПЕ:** Медициналық кескіндерді көру кезінде дисплейдің түс параметрі DICOM болып орнатылуы керек.
- **ЕСКЕРТПЕ:** DICOM түс таңдау Динамикалық контрастылық қатынасы (DCR) функциясын өшіреді.

Мына кестеде Түсті басқару мәзіріндегі опциялар көрсетілген:

#### **Кесте 2-3 Түсті басқару мәзірінің опциялары**

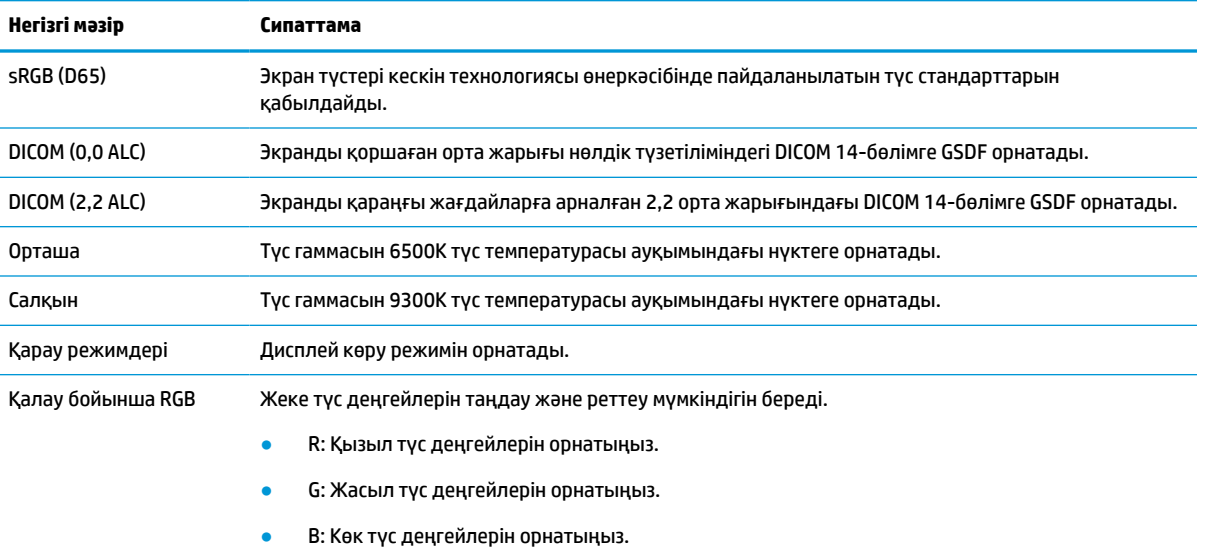

# **Дисплейді калибрлеу**

Зауытта калибрленген DICOM параметрлерін немесе sRGB түс кеңістігін өзгертуді таңдасаңыз, дисплейді қайта калибрлеу қажет болады. DICOM немесе sRGB түс параметрін калибрлеу немесе өзгерту үшін, HP Healthcare басылымың DICOM калибрлеу құралын HP дисплейлерін қолдау көрсету веб-сайтынан жүктеп алу қажет.

**ЕСКЕРТУ:** Бағдарламалық құралды орнату алдында бейне кабелі мен USB Type-B-USB Type-A (кіріс) кабелін компьютер мен дисплей арасына (кабель бірге жеткізіледі) немесе USB Type-C-USB Type-C кабелін (бірге жеткізіледі) компьютер мен дисплей арасына жалғаңыз. Толығырақ ақпарат үшін, [Кабельдерді қосу](#page-17-0) (10-бет) бөлімін қараңыз.

- **1.** <http://www.hp.com/support> сілтемесіне өтіңіз.
- **2. ПО и драйверы** (Бағдарламалық құрал мен драйверлерді жүктеп алу) қойыншасын таңдаңыз.
- **3.** Дисплей үлгісін іздеңіз.
- <span id="page-30-0"></span>**4. Поддержка и драйверы** (Техникалық қолдау және драйверлер) тармағын таңдаңыз.
- **5.** Жүктеп алу және орнату үшін, **Средство калибровки DICOM дисплеев HP для учреждений здравоохранения** (HP Healthcare басылымы DICOM калибрлеу құралы) таңдаңыз.
	- **ЕСКЕРТУ:** Дисплейді калибрлеу үшін, HP Healthcare басылымы DICOM калибрлеу құралы Әкімші режимінде іске қосылуы керек.

# **RFID картасын оқу құралын пайдалану**

Дисплейде бір уақытта 125 кГц және 13,56 МГц жиіліктерін оқу мүмкіндігіне ие қос жолақты RFID карта оқу құралы бар. Карта оқу құралы рұқсат етілген карта тіркелгі деректерімен жүйеге кіру мүмкіндігін береді.

**ЕСКЕРТПЕ:** Көптеген ортақ RFID карта мәліметтеріне қолдау көрсетілген, бірақ алғаш рет пайдаланудан бұрын конфигурациялау қажет болуы мүмкін.

- **1.** Бастапқы құрылғыда USB Type-A қосқышын USB шығыс портына жалғау және USB Type-B қосқышын дисплейдің артындағы USB кіріс портына жалғау арқылы USB Type-A - USB Type-B кабелін жалғаңыз.
- **2.** RFID картасын/белгісін дисплейдің астыңғы панелінің ортасындан RFID карта оқу құралының қасына орналастырыңыз. Карта/белгі RFID карта оқу құралынан 2 см көп шығып тұрмағанын тексеріңіз.

**3.** Карта/белгі анықталғаннан кейін, оны RFID карта оқу құралынан ары қарай жылжытыңыз. Анықтау автоматты түрде болуы және бірнеше секундтарда аяқталуы керек.

# **Windows Hello пайдалану**

Саусақ ізін оқу құрылғысымен немесе қосымша инфрақызыл камерамен жабдықталған өнімдерде Windows Hello мүмкіндігі көмегімен жүйеге саусақты сырғыту немесе камераға қарау арқылы кіруге болады.

Windows Hello мүмкіндігінің параметрлерін орнату үшін, осы қадамдарды орындаңыз:

- **1. Пуск** (Бастау) түймешігін басып, **Параметры** (Параметрлер) пәрменін және **Учетные записи**  (Есептік жазбалар) параметрін таңдаңыз, одан кейін **Параметры входа** (Кіру параметрлері) пәрменін таңдаңыз.
- **2.** Құпия сөзді және сандық PIN кодын қосу үшін **Windows Hello** ішінде экрандағы нұсқауларды орындаңыз, одан кейін саусағыңыздың ізін немесе бетіңіздің сәйкестендіру нөмірін қосыңыз.
	- **ЕСКЕРТПЕ:** PIN кодының ұзындығы шектелмейді, бірақ оның құрамында тек сандар болуы керек. Әріптер немесе ерекше таңбаларды пайдалануға болмайды.

# **Picture-in-Picture (PIP) және Picture-beside-Picture (PBP) пайдалану**

Бұл дисплей бір көз басқа көздің үстінде қабаттасып тұратын PIP көрінісі мен бір көз екінші көзбен іргелес орналасатын PBP көрінісін қолдайды көлденеңінен (альбомдық бағыт үшін) немесе тігінен (кітаптық бағыт үшін).

**ЕСКЕРТУ:** RFID карта оқу құралының қасындағы басқа магниттік құрылғылар карта анықтауға әсер етуі мүмкін.

<span id="page-31-0"></span>PIP немесе PBP көрінісін пайдалану:

- **1.** Дисплейге екінші кіріс көзін жалғаңыз.
- **2.** Түймелерді белсендіру үшін алдыңғы беттік панельдегі төрт Функция түймесінің біреуін басыңыз, содан кейін экран дисплейін ашу үшін Меню (Мәзір) түймесін басыңыз.
- **3.** Экран дисплейінде **Управление PIP** (PIP басқару), **Вкл/выкл PIP** (PIP Қосу/Өшіру) опциясын таңдаңыз, содан кейін **Picture-in-Picture** немесе **Picture-beside-Picture** көріністерінің бірін таңдаңыз.
- **4.** Дисплей жарамды кіріс үшін екінші кірістерді сканерлейді және кірісті PIP/PBP суреті үшін пайдаланады. Егер PIP/PBP кірісін өзгерткіңіз келсе, экрандық дисплей мәзіріндегі **Управление PIP** (PIP басқару), **Кірістерді тағайындау** опциясын, кейін қажетті кірісті таңдаңыз.
- **5.** PIP көрінісінің өлшемін өзгерткіңіз келсе, экран дисплейінен **Размер PIP** (PIP өлшемі) опциясын таңдап, одан кейін қалаған өлшемді таңдаңыз.
- **6.** PIP орналасуын өзгерткіңіз келсе, экран дисплейінен **Положение PIP** (PIP орналасуы) опциясын таңдап, одан кейін орналасуын реттеңіз.

## **DisplayPort көп ағынын пайдалану**

DisplayPort портын бастапқы бейне кірісінің көзі ретінде пайдалансаңыз, тізбекті конфигурацияда жалғанған басқа DisplayPort дисплейлеріне көп ағын жібере аласыз. Егер графикалық карта қолдаса, төрт дисплейге дейін жалғауға болады.

DisplayPort көп ағынын пайдалану үшін:

- **1.** Бастапқы бейне кірісіңіз үшін DisplayPort пайдаланылатынына көз жеткізіңіз.
- **2.** DisplayPort кабелін бастапқы дисплейдегі DisplayPort OUT порты мен қосымша көп ағынды дисплейдегі DisplayPort IN портының арасына жалғау арқылы екінші дисплейді немесе қосымша көп ағынды емес дисплейдегі DisplayPort кіріс портын жалғаңыз.

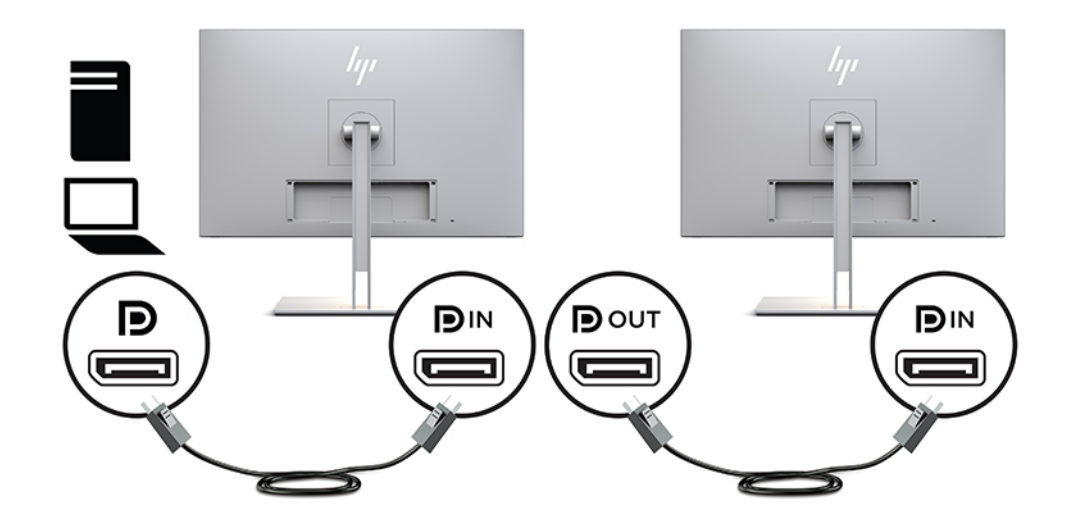

**3.** Жалғанған дисплейді суретті бастапқы дисплей ретінде көрсету немесе басқа суретті көрсету үшін орнатуға болады. Жалғанған дисплейдің экран дисплейінде **Управление** (Басқару), **Выход DisplayPort** (DisplayPort шығысы) опциясын таңдап, мыналардың бірін таңдаңыз:

- **а. DisplayPort 1.1 үйлесімділік режимі** (әдепкі) Бір бейне кескінін теңшелетін дисплейдің барлық төменгі дисплей ағындарына жіберу мүмкіндігін береді
- **ә. DisplayPort 1.2** Басқа кескінді теңшелетін дисплейдің барлық төменгі дисплей ағындарына жіберу мүмкіндігін береді
- **4.** Экран дисплейінде DisplayPort үйлесімділік режимін орнатқан соң, компьютердің операциялық жүйесінің дисплей параметрлерін бастапқы дисплейдің суретін шағылыстыру үшін немесе екінші дисплейді бастапқы дисплейдегі басқа сурет үшін екінші дисплейді кеңейту мақсатында дисплей режимін екінші дисплей үшін орнату мақсатында пайдаланыңыз.

Қосымша дисплейлерді төменгі ағын бойынша жалғау үшін (төрт дисплейге дейін), тізбектегі барлық емес, тек соңғы дисплей ғана DisplayPort көп ағынын қолдауы керек.

Дисплейдің DisplayPort OUT ұясы мен келесінің DisplayPort IN ұясын дисплейлердің қалаған санына дейін жалғаңыз.

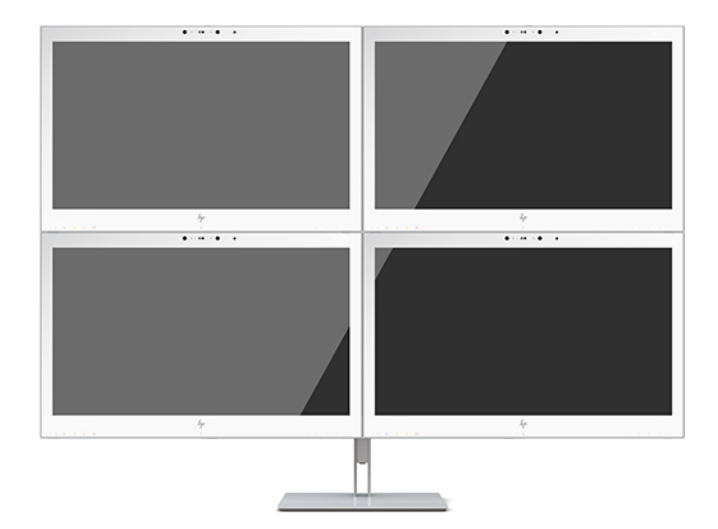

Әрбір экранда әр түрлі ақпарат болсын десеңіз, барлық жоғарғы ағын дисплейлерінің жоғарыда сипатталғандай DisplayPort 1.2 режиміне конфигурацияланғанына сенімді болыңыз.

DisplayPort көп ағыны арқылы жалғауға болатын дисплейлері саны әрбір дисплей үшін пайдаланылатын ажыратымдылықтар мен сканерлеу жиіліктеріне және GPU мүмкіндіктері мен ендірілген графикалық жүйелерді қоса әр түрлі факторларға тәуелді болады. Осы мүмкіндіктер туралы толық ақпаратты оқу үшін графиктік картамен бірге келген нұсқаулықты көріңіз.

| Ажыратымдылық     | Көп ағынды ең көп дисплейер саны |
|-------------------|----------------------------------|
| $1280 \times 720$ | 4                                |
| $1600 \times 900$ | 4                                |
| 1920 × 1080       | 4                                |
| 1920 × 1200       | 3                                |
| 2560 × 1440       | ־                                |

**Кесте 2-4 DisplayPort көп ағынын пайдалану**

# <span id="page-33-0"></span>**Aвто ұйқы режимін қолдану**

Дисплей Автоматический переход в спящий режим (Aвто ұйқы режимі) деп аталатын OSD (экран мәзірі дисплейі) опциясын қолдайды, ол арқылы дисплейдің қуат күйін азайту функциясын қосуға немесе өшіруге болады. Автоматический спящий режим (Авто ұйқы режимі) қосылып тұрса (әдепкі күйі бойынша), дисплей қосылып тұрған компьютер төмен қуат сигналын бергенде (көлденең немесе тік синхронды сигналдың болмауы), қуат үнемдеу күйіне енеді.

Монитор қуат үнемдеу режиміне енгенде дисплей экраны бос болады, артқы жарығы өшеді және шам сары түске айналады. Дисплей қуат үнемдеу күйінде 1 Вт-тан кем қуат қолданады. Басты компьютер дисплейге белсенділік сигналын жібергенде, дисплей ұйқы режимінен оянады (мысалы, сіз тінтуірді немесе пернетақтаны қозғағаныңызда).

Экран дисплейінде Авто ұйқы режимін ажырата аласыз. Түймелерді белсендіру үшін алдыңғы беттік панельдегі төрт Функция түймесінің біреуін басыңыз, содан кейін экран дисплейін ашу үшін Меню (Мәзір) түймесін басыңыз. Экрандық дисплейде **Управление питанием** (Қуатты басқару), **Автоматический переход в спящий режим** (Автоматты ұйқы режимі) бөлімдерін, содан кейін **Выкл.**  (Өшіру) опциясын таңдаңыз.

# <span id="page-34-0"></span>**3 Қолдау және ақаулықтарды жою**

# **Жиі кездесетін проблемаларды шешу**

Келесі кестеде болуы мүмкін ақаулар, әрбір ақаудың ықтимал себебі және ақауды жою үшін ұсынылатын әдістер көрсетілген.

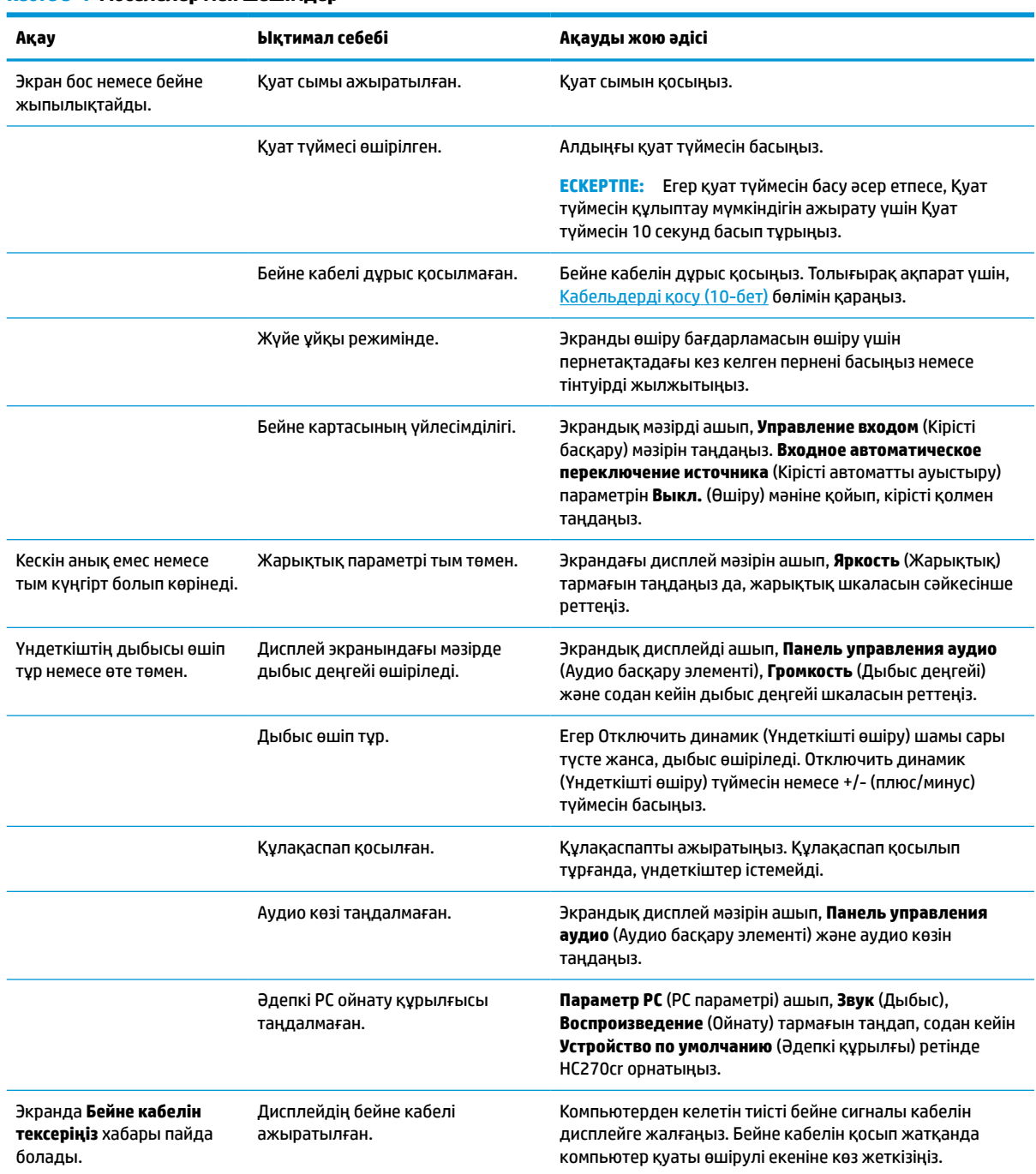

#### **Кесте 3-1 Мәселелер мен шешімдер**

#### <span id="page-35-0"></span>**Кесте 3-1 Мәселелер мен шешімдер (жалғасы)**

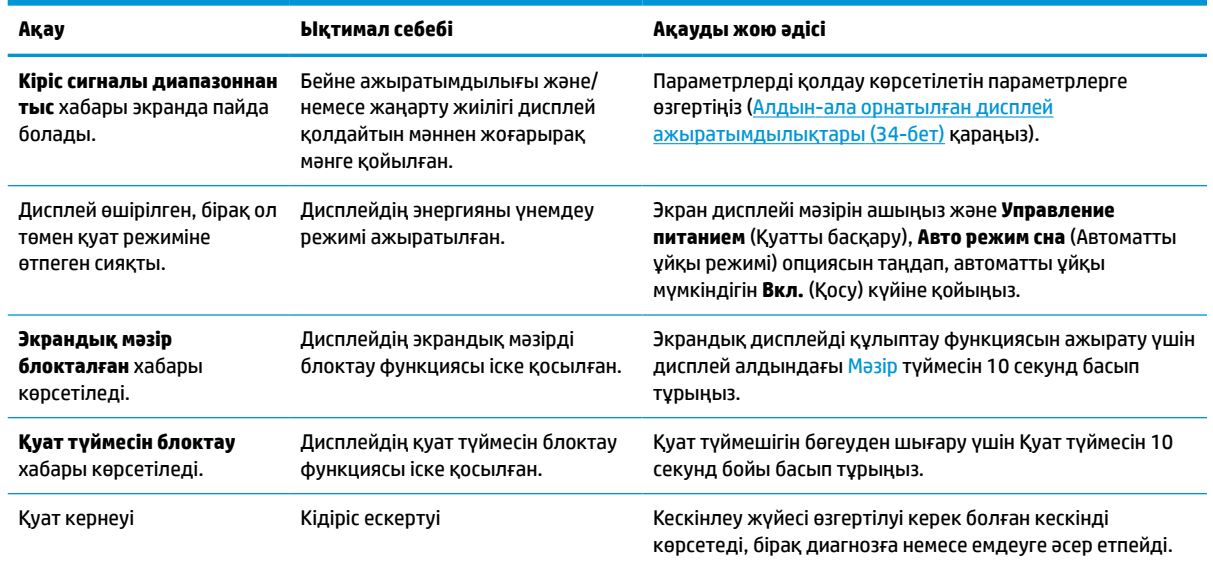

# **Түйме бөгеулері**

Қуат немесе Меню (Мәзір) түймесін он секунд ұстап тұру арқылы осы түйменің жұмысын бөгеуге болады. Функцияларын қайтару үшін, сол түймені он секунд қайта басып тұрыңыз. Бұл функция дисплей белсенді сигналын көрсетіп, қосылып тұрғанда және экрандық дисплей ашық болмаған жағдайда қол жетімді болады.

## **Қолдау қызметіне хабарласу**

Жабдық немесе бағдарламалық құрал ақауын шешу үшін,<http://www.hp.com/support> мекенжайына өтіңіз. Бұл сайтты ақауларды жою туралы талқылау форумдар және нұсқаулардың сілтемелерін қамтитын өнім туралы ақпаратты алу үшін пайдаланыңыз. Сонымен қатар HP компаниясына хабарласу және қолдау көрсету қорабы туралы ақпаратты алуыңызға болады.

## **Техникалық қолдау қызметіне қоңырау шалу алдындағы дайындық**

Егер осы бөлімдегі ақауларды жою жөніндегі кеңестердің көмегімен ақауды жоя алмасаңыз, техникалық қолдау қызметіне қоңырау шалу қажет болуы мүмкін. Қоңырау шалғанда сізде келесі ақпарат болуы керек:

- Дисплей үлгісінің нөмірі
- Дисплейдің сериялық нөмірі
- Шоттағы сатып алынған күн
- Ақаудың пайда болу жағдайлары
- Алынған қате туралы хабарлар
- Жабдық конфигурациясы
- Пайдаланылатын жабдық пен бағдарламаның атауы мен нұсқасы

# <span id="page-36-0"></span>**Сериялық нөмірі мен өнім нөмірін табу**

Сериялық нөмірі мен өнім нөмірі дисплей артындағы жапсырмада орналасқан. Бұл нөмірлер дисплей туралы HP компаниясына хабарласқанда қажет болуы мүмкін.

Модель нөмірі мен сериялық нөмірді экрандық дисплейден табуға болады. Меню (Мәзір) түймесін басып, төмен айналдырыңыз және **Управление** (Басқару) қойындысын таңдаңыз. Содан кейін **Информация** (Ақпарат) қойыншасын таңдаңыз.

**<sup>2</sup> ЕСКЕРТПЕ:** Жапсырманы оқу үшін дисплейдің басын аздап бұру қажет болады.

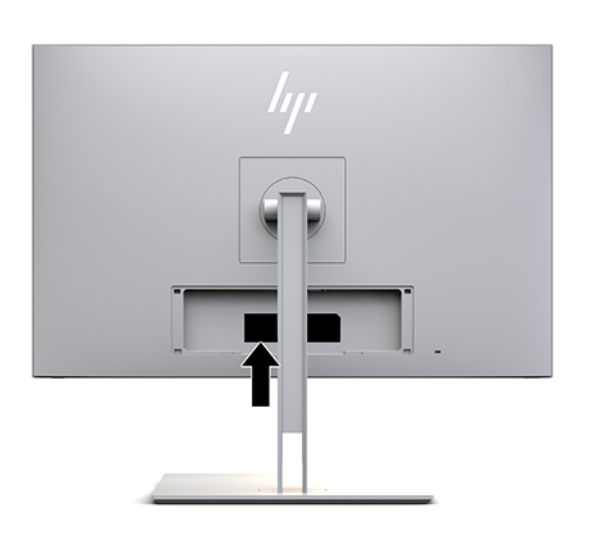

# <span id="page-37-0"></span>**4 Дисплейге техникалық қызмет көрсету**

### **Техникалық қызмет көрсету нұсқаулары**

Дисплейдің жұмысын жақсарту және оның жұмыс істеу мерзімін ұзарту үшін:

- Дисплейдің корпусын ашпаңыз немесе оны өзіңіз жөндеуге әрекет жасамаңыз. Пайдалану жөніндегі нұсқауларда көрсетілген басқару элементтерін ғана реттеңіз. Егер дисплей дұрыс жұмыс істемесе, құлап түссе немесе зақымдалса, өкілетті HP дилеріне, сатушыға немесе қызмет көрсетушіге хабарласыңыз.
- Бұл дисплей үшін тек дисплейдің жапсырмасында немесе артқы тақтасында көрсетілген тиісті қуат көзі мен қосылымды пайдаланыңыз.
- Электр розеткасына қосылатын құрылғылардың жалпы номиналды тогы айнымалы ток розеткасының номиналды тогынан аспауы керек және қуат сымына қосылған құрылғылардың жалпы номиналды тогы қуат сымының номиналды көрсеткішінен аспауы керек. Әрбір құрылғының номиналды тогын (AMPS немесе А) анықтау үшін, қуат жапсырмасын қараңыз.
- Дисплейді оңай қол жеткізуге болатын розетканың жанына орнатыңыз. Дисплейді ашаны берік ұстап, розеткадан тарту арқылы ажыратыңыз. Ешқашан дисплейді сымынан тартып ажыратпаңыз.
- Пайдаланбаған кезде дисплейді өшіріңіз. Экран сақтағыш бағдарламасын пайдалану және пайдаланылмаған кезде дисплейді өшіріп қою арқылы дисплейдің жұмыс істеу мерзімін айтарлықтай арттыруға болады.

**ЕСКЕРТПЕ:** HP кепілдігі «қалдық кескіні» бар дисплейлерді қамтымайды.

- Корпустағы ойықтар мен тесіктер желдетуге арналған. Бұл тесіктерді бітеуге немесе жабуға болмайды. Корпус ойықтарына немесе басқа тесіктерге ешқашан ешқандай зат салмаңыз.
- Дисплейді түсіріп алмаңыз немесе тұрақсыз бетке қоймаңыз.
- Қуат сымының үстіне ештеңе қоймаңыз. Сымды баспаңыз.
- Дисплейді жақсы желдетілетін жерде, шамадан тыс жарықтан, жылудан немесе ылғалдан алыста ұстаңыз.
- Дисплей тірегін шығарғанда, оның бетінің тырналуын, зақымдалуын немесе бұзылуын болдырмау үшін дисплейді бетін төмен қаратып жұмсақ бетке орналастыру керек.

### <span id="page-38-0"></span>**Дисплейді тазалау**

- **1.** Дисплейді өшіріңіз.
- **2.** Сыртқы құрылғыларды ажыратыңыз.
- **3.** Дисплейдің экраны мен корпусын жұмсақ, таза антистатикалық шүберекпен сүртіңіз.
- **МАҢЫЗДЫ АҚПАРАТ:** Мата ылғал болуы, бірақ қатты сулы болмауы керек. Желдеткіш саңылауларынан немесе басқа тесіктерден су кірсе, дисплейге зақым келуі мүмкін. Құрылғыны пайдаланудан бұрын, құрғақ ауада кептіріңіз.
- **4.** Содан кейін дисплейдің тиген жерлерін толықтай қауіпсіз зарарсыздандыру үшін, келесі бактерицидті сүрту әдістерін пайдаланыңыз. Майлықтарды өндірушінің нұсқауларына сәйкес пайдаланыңыз.
- **МАҢЫЗДЫ АҚПАРАТ:** Шүберекке тазалағыш затты сеуіп, экран бетін ылғал шүберекпен жайлап сүртіңіз. Тазалағыш затты ешқашан тікелей экран бетіне сеппеңіз. Ол жақтаудың артына өтіп, электрониканы зақымдауы мүмкін.

**МАҢЫЗДЫ АҚПАРАТ:** Дисплей экранын немесе корпусын тазалау үшін бензин, сұйылтқыш немесе қандай да ұшпа зат сияқты ешбір мұнай негізінде жасалған тазалағыш заттарды қолданбаңыз. Бұл химиялық заттар дисплейді зақымдауы мүмкін.

#### **Кесте 4-1 Ұсынылған тазалау формулалары**

**Ұсынылған тазалау формулалары**

Бензил-C12–18–алкилдиметил аммоний хлоридтері: <0,1%, төрттік аммоний қоспалары, C12–14–алкил [(этил-фенил) метил] диметил, хлоридтері: <0,1%

Изопропанол: 10–20%, 2–бутоксиэтанол: <5%, төрттік аммоний қоспалары, C12–18–алкил [(этил-фенил) метил] диметил, хлоридтері: <0,5%, бензил-C12–18–алкилдиметил аммоний хлоридтері: <0,5%

Төрттік аммоний негіздері, C12–18–алкил [(этил-фенил) метил] диметил, хлоридтері: <0,5%, бензил-C12–18– алкилдиметил аммоний хлоридтері: <0,5%

Изопропил спирті: 55,0%, алкил диметил бензил аммоний хлоридтері: 0,250%, алкил (68% C12, 32% C14) диметил этилбензил аммоний хлориді: 0,250%

Изопропанол: 10–20%, этилен гликоль монобутил эфирі (2–бутоксиэтанол): 1–5%, ди-изобутил-фенокси-этоксиметил диметил бензил аммоний хлориді: 0,1–0,5%

Натрий гипохлориті 0,1–1%

Целлюлоза: 10–30%, этиль спирті: 0,10–1,00%

Изопропил спирті: 30–40%, су 60–70%

Сутек пероксиді: 0,1-1,5%

Дихлорфос 18,6%

**ЕСКЕРТПЕ:** Тексерілген және дисплейді тазалау және зарарсыздандыру үшін ұсынылған дайын тазалау шүберектерінің брендтеріне ұсынылған жергілікті HP сауда өкіліне хабарласыңыз.

**5.** Тазарту журналын жаңартыңыз. Толық нұсқауларды [Тазарту мәзірін пайдалану](#page-39-0) (32-бет) бөлімінен қараңыз.

### <span id="page-39-0"></span>**Тазарту мәзірін пайдалану**

Тазарту мәзірін тазарту журналын жаңарту, тазарту журналын қарау және тазарту кестесі ескертулерін орнату үшін пайдалануға болады. Тазарту мәзіріне кіру үшін:

- **1.** Түймелерді белсендіру үшін алдыңғы беттік панельдегі төрт түйменің біреуін басыңыз, содан кейін экран дисплейін ашу үшін Меню (Мәзір) түймесін басыңыз.
- **2.** Экрандық дисплей мәзіріндегі **Тазарту** опциясын таңдаңыз.
	- **КЕҢЕС:** Тазарту түймесіне жылдам кіру үшін, түймелерді іске қосатын төрт алдыңғы жапқыш түймесінің біреуін басып, тазарту түймесін басыңыз.

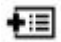

**3.** Мәзір таңдауларын шарлау, таңдау және реттеу үшін төрт алдыңғы жапқыш түймесін пайдаланыңыз. Түйме белгілері белсенді мәзірге немесе ішкі мәзірге қарай ауысып отырады.

#### **Кесте 4-2 Санитарлық өңдеу мәзірінің таңдаулары мен сипаттамалары**

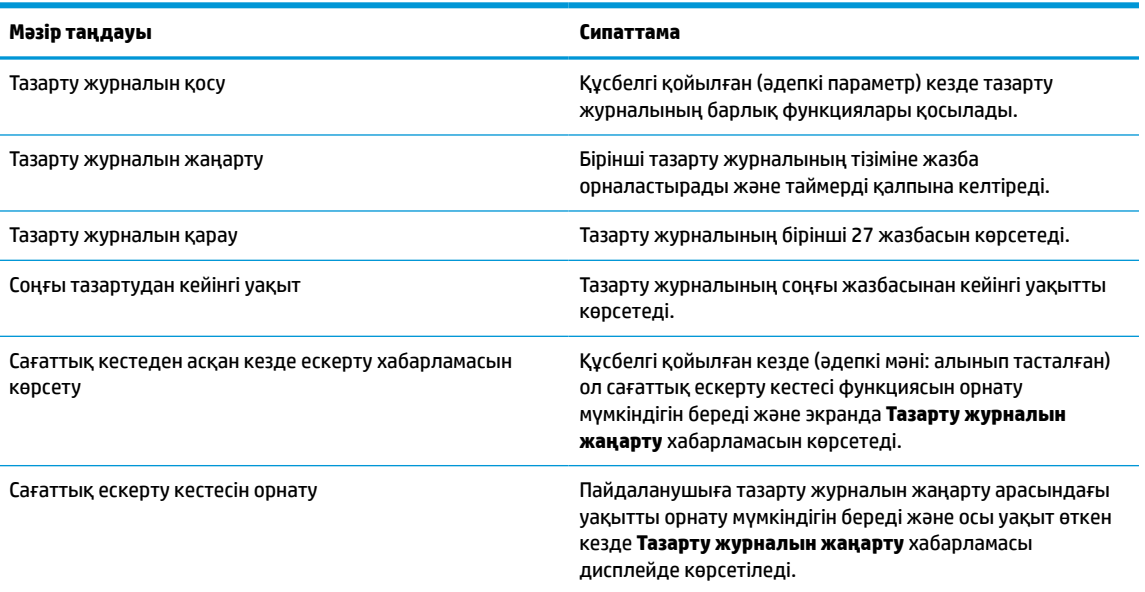

### **Дисплей тасымалдау**

Бастапқы қорапты қойма аймағында сақтап қойыңыз. Ол кейінірек дисплейді жылжытқанда немесе тасымалдағанда қажет болуы мүмкін.

# <span id="page-40-0"></span>**а Техникалық сипаттар**

**ЕСКЕРТПЕ:** Барлық техникалық сипаттамалар HP компонент өндірушілері берген әдеттегі техникалық сипаттамалар болып табылады; нақты өнімділік жоғарырақ немесе төменірек болуы мүмкін.

Осы өнімнің соңғы техникалық сипаттамасын немесе қосымша техникалық сипаттамаларын алу үшін, <http://www.hp.com/go/quickspecs/>бөліміне өтіп, дисплей үлгісіне қатысты қысқаша техникалық сипаттаманы іздеңіз.

# **68,58 см/27 дюймдік модель**

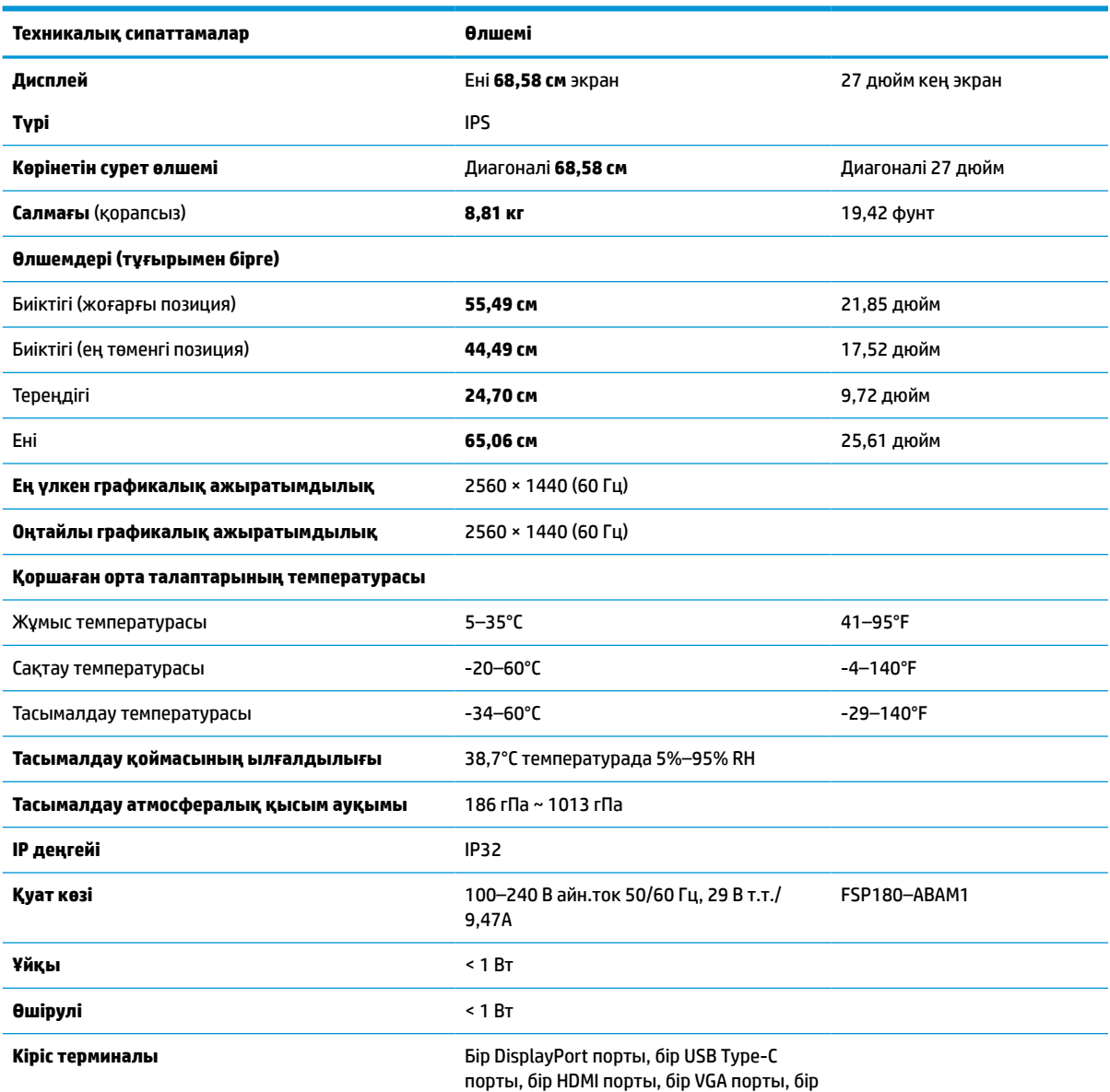

#### **Кесте а-1 68,58 см/27 дюймдік модель сипаттамалары**

<span id="page-41-0"></span>**Кесте а-1 68,58 см/27 дюймдік модель сипаттамалары (жалғасы)**

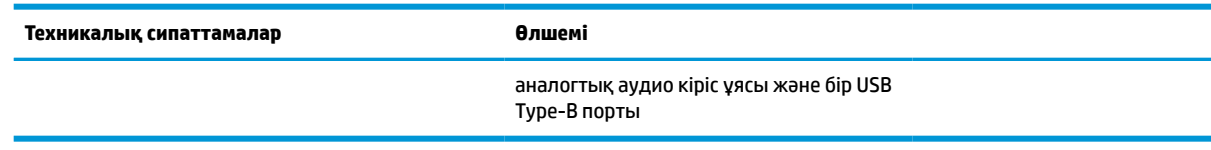

# **Алдын-ала орнатылған дисплей ажыратымдылықтары**

Төменде тізімделген дисплей ажыратымдылығы өте жиі пайдаланылатын режимдер және зауыттың әдепкі мәні ретінде орнатылады. Дисплей алдын ала орнатылған режимдерді автоматты түрде таниды және олар дұрыс өлшемде және экран ортасында көрсетіледі.

### **68,58 см/27 дюймдік модель**

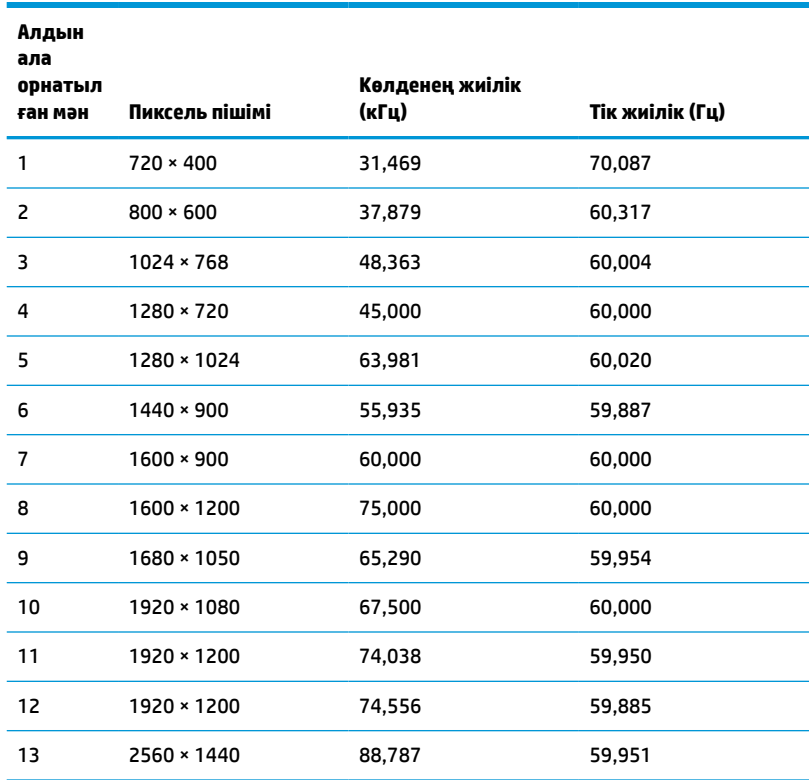

#### **Кесте а-2 Алдын-ала орнатылған дисплей ажыратымдылықтары**

### **Анықтығы жоғары бейне форматтары**

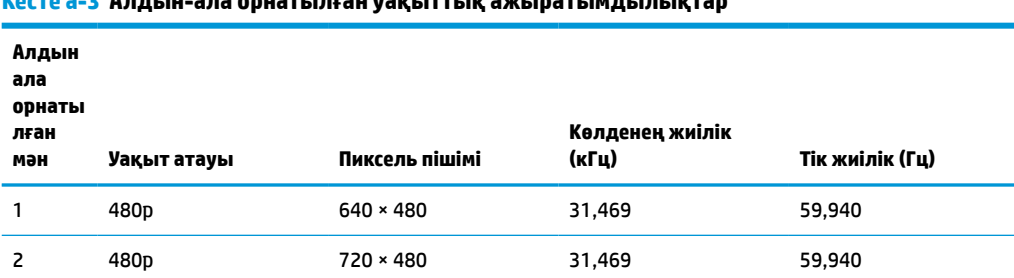

**Кесте а-3 Алдын-ала орнатылған уақыттық ажыратымдылықтар**

<span id="page-42-0"></span>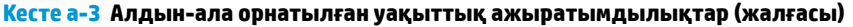

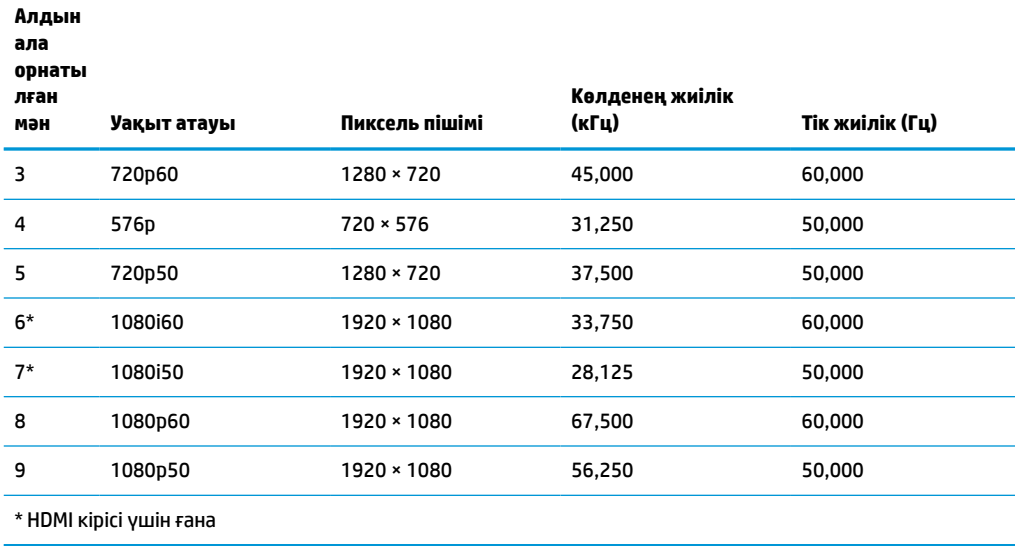

# **Қуатты үнемдеу мүмкіндігі**

Бұл дисплей қуатты үнемдеу режимін қолдайды. Дисплей көлденеңінен синхрондау сигналының немесе тігінен синхрондау сигналының жоқ екендігін анықтаса, қуатты үнемдейтін күй іске қосылады. Осы сигналдардың жоғын анықталғанда, дисплей экраны бос болып, артқы жарығы өшіріледі және қуат шамы сары болып жанады. Дисплей қуатты үнемдейтін күйде болғанда, ол қуаттың 1 Вт кем пайдаланады. Дисплей қалыпты жұмыс істеу режиміне кіргенше аздап қызады.

Қуатты үнемдеу режимін (кейде қуатты басқару мүмкіндігі деп аталады) орнату туралы нұсқауларды компьютер нұсқаулығынан қараңыз.

**ЕСКЕРТПЕ:** Жоғарыда айтылған қуатты үнемдеу мүмкіндігі дисплейді қуатты үнемдеу мүмкіндіктері бар компьютерге қосқанда ғана жұмыс істейді.

Дисплейдің ұйқы таймер утилитасындағы параметрді таңдау арқылы алдын ала анықталған уақытта қуатты үнемдеу режиміне кіру күйіне бағдарламалауға болады. Дисплейдің ұйқы таймері утилитасы қуат үнемдеу күйін іске қосқан кезде қуат жарығы сары болып жанады.

# <span id="page-43-0"></span>**ә Арнайы мүмкіндіктер**

# **Арнайы мүмкіндіктер**

HP алуан түрлілікті, қатыстыруды және жұмысты/өмірді компанияның құрылымына енгізу бойынша жұмыс істеуде, сондықтан бұл біздің әрбір әрекетімізде көрінеді. Мұнда адамдарды дүние жүзіндегі технология қуатына қосуға негізделген инклюзивті ортаны жасау мақсатында атқаратын жұмыстарға ерекшеліктерді орнату жолының кейбір мысалдары берілген.

### **Арнайы мүмкіндіктерге арналған қажетті құралдарды табу**

Технологиялар адам әлеуетін жүзеге асыра алады. Арнайы мүмкіндіктер тосқауылдарды жойып, үйдегі, жұмыстағы және қоғамдағы дербестікті жасауға көмектеседі. Арнайы мүмкіндіктер электрондық және ақпараттық технологияларының функциялық мүмкіндіктерін кеңейтуге, сақтауға және жақсартуға көмектеседі. Қосымша ақпаратты [Ең жақсы арнайы технологияны табу](#page-44-0) (37-бет) бөлімінен қараңыз.

### **Біздің міндетіміз**

HP компаниясы мүмкіндіктері шектеулі адамдардың пайдалануына арналған өнімдер мен қызметтерді шығаруды өз міндетіне алады. Біздің міндетіміз компанияның алуан түрлі мақсаттарына қолдау көрсетеді және технология артықшылықтарының барлық адамға қол жетімді болуын қамтамасыз етеді.

Біздің арнайы мүмкіндіктер тұрғысындағы мақсатымыз мүмкіндіктері шектеулі адамдарды қоса, барлығы тиімді пайдалана алатын өнімдер мен қызметтерді оқшаулы түрде немесе тиісті көмекші құрылғылармен жасақтау, өндіру және нарыққа шығару болып табылады.

Мақсатымызға қол жеткізу үшін, біздің арнайы мүмкіндіктер саясатымыз компания ретінде біздің әрекеттеріміз бойынша нұсқау беретін негізгі жеті мақсатты орнатады. Барлық HP менеджерлері мен қызметкерлерден осы мақсаттарға қолдау көрсету және өз рөлдері мен мүмкіндіктеріне сәйкес жүзеге асыру күтіледі:

- Компаниядағы арнайы мүмкіндіктер мәселелері туралы танымалдық деңгейін көтеріп, қызметкерлерімізге арнайы мүмкіндіктерге қатысты өнімдер мен қызметтерді жасақтау, өндіру, нарыққа шығару және жеткізу бойынша қажетті оқу курсын қамтамасыз ету.
- Өнімдер мен қызметтерге арналған арнайы мүмкіндіктер туралы нұсқауларды әзірлеп, осы нұсқауларды жүзеге асыруға жауапты өнімді әзірлеуші топтарды бәсекелестікке, техникалық және экономикалық тұрғыда негізделген етіп ұстау.
- Мүмкіндіктері шектеулі адамдарды арнайы мүмкіндіктер туралы нұсқауларды әзірлеуге және өнімдер мен қызметтерді жасақтауға және сынақтан өткізуге қатыстыру.
- Арнайы мүмкіндіктер туралы құжат пен өнімдеріміз бен қызметтеріміз туралы ақпаратты оңай қол жеткізуге болатын пішімде әзірлеу.
- Жетекші көмекші технологияны және шешімді жеткізушілермен қарым-қатынастарды орнату.
- <span id="page-44-0"></span>● Өнімдеріміз бен қызметтерімізге қатысты көмекші технологияны жетілдіретін ішкі және сыртқы зерттеу және дамыту бөліміне қолдау көрсету.
- Арнайы мүмкіндіктерге арналған өндірістік стандарттар мен нұсқауларға қолдау көрсету және үлес қосу.

### **Халықаралық арнайы мүмкіндіктер жөніндегі білікті мамандар бірлестігі (IAAP)**

IAAP — желі, білім беру және куәландыру арқылы арнайы мүмкіндіктер жөніндегі мамандықты жетілдіруге негізделген коммерциялық емес бірлестік. Мақсаты – арнайы мүмкіндіктер жөніндегі білікті мамандарға мансаптарын жетілдіруге және дамытуға, сондай-ақ ұйымдарға арнайы мүмкіндіктерді өнімдері мен инфрақұрылымына жақсырақ ендіруге көмектесу.

HP негізін қалаушы мүше болып табылады және біз арнайы мүмкіндіктер саласын дамытуға қатынасу мақсатында басқа ұйымдармен біріктік. Бұл міндет мүмкіндіктері шектеулі адамдар тиімді пайдалана алатын өнімдеріміз бен қызметтерімізді жасақтау, өндіру және нарыққа шығару бойынша компаниямыздың арнайы мүмкіндіктер жөніндегі мақсатына қолдау көрсетеді.

IAAP басқалардан үйрену мақсатында жеке адамдарды, студенттерді және ұйымдарды жаһандық тұрғыда біріктіру арқылы біздің мамандығымызды күшейтеді. Егер қосымша қызығушылық танытатын болсаңыз, онлайн қауымдастыққа қосылу, ақпараттық таратылымдарға жазылу және мүшелік опциялары туралы білу үшін, <http://www.accessibilityassociation.org> сайтына өтіңіз.

### **Ең жақсы арнайы технологияны табу**

Физикалық немесе жасына қатысты мүмкіндіктері шектеулі адамдарға қоса, кез келген тұлға технологияны қолданып сөйлесе, өз ойларын айта және әлеммен байланыса алу керек. HP компаниясы HP ішіндегі және тұтынушылар мен серіктестерінің арнайы мүмкіндіктер туралы танымалдықтарын арттыруға міндеттенеді. Көздеріңіз оңай көретін үлкен қаріптер, қолдарыңыздың демалуына мүмкіндік беретін дыбыстық тану немесе белгілі жағдайда көмектесетін басқа да арнайы мүмкіндіктер технологиясы – HP өнімдерін пайдалануды оңайлататын сан алуан арнайы технологиялар түрлері. Сіз қалай таңдау жасайсыз?

#### **Қажеттіліктеріңізге қол жеткізу**

Технологиялар әлеуетті жүзеге асыра алады. Арнайы мүмкіндіктер тосқауылдарды жойып, үйдегі, жұмыстағы және қоғамдағы дербестікті жасауға көмектеседі. Арнайы мүмкіндіктер (АМ) электрондық және ақпараттық технологияларының функциялық мүмкіндіктерін кеңейтуге, сақтауға және жақсартуға көмектеседі.

Көптеген көмекші технология өнімдерінен таңдауға болады. Көмекші технологияны анықтау бірнеше өнімдерге бағалауға, сұрақтарға жауап беруге және жағдайға арналған ең жақсы шешімді таңдауға мүмкіндік беру керек. Көмекші технологияны бағалауда маманданған білікті мамандардың көптеген салалардан шығатынын көресіз, оның ішінде физиотерапия, еңбек терапиясы, сөйлеу/тіл патологиясы және де басқа да біліктілік салалары. Куәлігі немесе лицензиясы жоқ басқалар да бағалау негізіндегі ақпаратты ұсына алады. Қажеттіліктеріңізге сай екендігін анықтау үшін, жеке тұлғалардан тәжірибесі, біліктілігі және қызмет ақысы туралы сұрағыңыз келеді.

#### **HP өнімдеріне арналған арнайы мүмкіндіктер**

Келесі сілтемелер қолданыста болса, әртүрлі HP өнімдерінде қамтылған арнайы мүмкіндіктер мен көмекші технология бойынша ақпаратты береді. Мына ресурстар сіздің жағдайыңызға көбірек сәйкес келетін арнайы көмекші технология мүмкіндіктері мен өнімін (өнімдерін) таңдауға көмектеседі.

- <span id="page-45-0"></span>● [HP Elite x3 – Арнайы мүмкіндіктер опциялары \(Windows 10 Mobile\)](http://support.hp.com/us-en/document/c05227029)
- [HP компьютерлері Windows 7 жүйесінің арнайы мүмкіндіктер опциялары](http://support.hp.com/us-en/document/c03543992)
- [HP компьютерлері Windows 8 жүйесінің арнайы мүмкіндіктер опциялары](http://support.hp.com/us-en/document/c03672465)
- [HP компьютері Windows 10 жүйесінің арнайы мүмкіндіктер опциялары](http://support.hp.com/us-en/document/c04763942)
- [HP Slate 7 планшеттері HP планшетінде \(Android 4.1/Jelly Bean\) арнайы мүмкіндіктерді қосу](http://support.hp.com/us-en/document/c03678316)
- [HP SlateBook компьютерлері Арнайы мүмкіндіктерді қосу \(Android 4.3, 4.2/Jelly Bean\)](http://support.hp.com/us-en/document/c03790408)
- [HP Chromebook компьютерлері HP Chromebook немесе Chromebox \(Chrome OS\) құрылғысында](http://support.hp.com/us-en/document/c03664517) [арнайы мүмкіндіктерді қосу](http://support.hp.com/us-en/document/c03664517)
- [HP Shopping HP өнімдеріне арналған перифериялық құрылғылар](http://store.hp.com/us/en/ContentView?eSpotName=Accessories&storeId=10151&langId=-1&catalogId=10051)

HP өніміңіздегі арнайы мүмкіндіктер туралы қосымша қолдау қажет болса, ақпаратты [Қолдау](#page-49-0)  [қызметіне хабарласу](#page-49-0) (42-бет) бөлімінен қараңыз.

Қосымша көмек ұсынатын сыртқы әріптестер мен провайдерлерге қосымша сілтемелер:

- [Microsoft жүйесінің \(Windows 7, Windows 8, Windows 10, Microsoft Office\) арнайы мүмкіндіктер](http://www.microsoft.com/enable) [туралы ақпараты](http://www.microsoft.com/enable)
- [Google өнімдерінің \(Android, Chrome, Google қолданбалары\) арнайы мүмкіндіктер туралы](http://www.google.com/accessibility/products) [ақпараты](http://www.google.com/accessibility/products)
- [Кемістік бойынша сұрыпталған арнайы мүмкіндіктер түрлері](http://www8.hp.com/us/en/hp-information/accessibility-aging/at-product-impairment.html)
- [Өнім бойынша сұрыпталған арнайы мүмкіндіктер түрлері](http://www8.hp.com/us/en/hp-information/accessibility-aging/at-product-type.html)
- [Өнім сипаттамасы бар арнайы мүмкіндіктер қызметтерін жеткізушілер](http://www8.hp.com/us/en/hp-information/accessibility-aging/at-product-descriptions.html)
- [Арнайы мүмкіндіктер жөніндегі өнеркәсіптік бірлестік \(ATIA\)](http://www.atia.org/)

## **Стандарттар және заңдар**

### **Стандарттар**

Федералдық қажеттіліктерге арналған сатып алу заңының (FAR) 508-бөлімі физикалық, сенсорлық немесе ұғыну мүмкіндіктері шектеулі адамдарға арналған ақпараттық және коммуникациялық технологияға (ICT) қолжетімділікті бағыттау мақсатында АҚШ қатынастар басқармасы арқылы жасалған. Стандарттар технологиялардың әртүрлі түрлеріне қатысты арнайы техникалық шартты, сондай-ақ қамтылған өнімдердің функционалдық мүмкіндіктеріне негізделген өнімділік негізіндегі талаптарды қамтиды. Арнайы шарттар бағдарламалық құрал қолданбалары мен операциялық жүйелерді, Интернетке негізделген ақпарат пен қолданбаларды, компьютерлерді, телекоммуникациялық өнімдерді, бейне мен мультимедиа құралдарын және тұйықталған жабық өнімдерді қамтиды.

#### **Нөмірі 376 – EN 301 549 бұйрығы**

EN 301 549 стандартын Еуропалық одақ ақпараттық және коммуникациялық технология өнімдерін қоғамдық сатып алуға арналған онлайн құралдар жинағына негіз ретінде 376-бұйрықта шығарған. Стандарт ақпараттық және коммуникациялық технология өнімдері мен қызметтеріне қолданылатын функционалдық арнайы мүмкіндіктер талаптарын, сондай-ақ әрбір арнайы мүмкіндік талабына арналған сынау процедуралары мен бағалау методологиясының сипаттамасын анықтайды.

#### <span id="page-46-0"></span>**Веб-мазмұнға қол жеткізу жөніндегі нұсқаулар (WCAG)**

W3C Интернетке қолжетімділік бастамасының веб-мазмұнға қол жеткізу жөніндегі нұсқаулары (WCAG) веб-дизайнерлер мен әзірлеушілерге физикалық немесе жасына қатысты мүмкіндіктері шектеулі адамдардың қажеттіліктеріне жақсырақ сәйкес келетін сайттарды жасауға көмектеседі. WCAG арнайы мүмкіндіктерді веб-мазмұн (мәтін, суреттер, аудио және бейне) мен веб-қолданбалардың толық ауқымы арқылы жетілдіреді. WCAG нұсқауларын мұқият сынап көруге, оңай түсінуге және пайдалануға болады, сондай-ақ ол веб-жетілдірушілерге инновацияға икемділікті береді. WCAG 2.0 нұсқауы [ISO/IEC 40500:2012](http://www.iso.org/iso/iso_catalogue/catalogue_tc/catalogue_detail.htm?csnumber=58625/) стандарты ретінде де бекітілген.

WCAG көру, есту, физикалық, ұғыну және неврологиялық мүмкіндіктері шектеулі адамдардың, сондайақ қол жеткізу қажеттіліктері бар ересек интернетті пайдаланушылардың интернеттегі мазмұнға қол жеткізу тосқауылдарына айтарлықтай шешеді. WCAG 2.0 қол жеткізілетін мазмұнның сипаттамаларын береді:

- **Түсіндіру** (мысалы, суреттерге мәтін баламаларын, дыбыстарға жазуларды, көрмелерге бейнелеуді және түсті контрастты қолдану арқылы)
- **Жұмысқа бейімдеу** (пернетақтаға қолжетімділікті, түс контастын, енгізу уақытын, бас тартуды және жылжу мүмкіндігін игеруді реттеу арқылы)
- **Түсінікті** (оқу, болжау және енгізу көмекші құралдарын реттеу арқылы)
- **Тұрақты** (мысалы, көмекші технологиялармен үйлесімділікті реттеу арқылы)

#### **Заңдар мен ережелер**

Ақпараттық технологияға және ақпаратқа қолжетімділік заңды маңыздылықты арттыру аймағына айналды. Осы бөлім негізгі заңдар, ережелер мен стандарттар бойынша ақпаратқа сілтемелерді береді.

- [Америка Құрама Штаттары](http://www8.hp.com/us/en/hp-information/accessibility-aging/legislation-regulation.html#united-states)
- **[Канада](http://www8.hp.com/us/en/hp-information/accessibility-aging/legislation-regulation.html#canada)**
- [Еуропа](http://www8.hp.com/us/en/hp-information/accessibility-aging/legislation-regulation.html#europe)
- **[Ұлыбритания](http://www8.hp.com/us/en/hp-information/accessibility-aging/legislation-regulation.html#united-kingdom)**
- **[Австралия](http://www8.hp.com/us/en/hp-information/accessibility-aging/legislation-regulation.html#australia)**
- [Дүние жүзі бойынша](http://www8.hp.com/us/en/hp-information/accessibility-aging/legislation-regulation.html#worldwide)

#### **Америка Құрама Штаттары**

Мүгедектерді сауықтыру туралы заңның 508-бөлімі агенттіктердің ақпараттық және коммуникациялық технологияны сатып алуға қандай стандарттарды қолдану қажеттігін, арнайы мүмкіндіктер өнімдері мен қызметтерінің қолданыста бар екендігін анықтау үшін, нарықта зерттеу жұмыстарын орындау, сондай-ақ нарық зерттеулерінің нәтижелерін құжаттау қажеттігін орнатады. Келесі ресурстар 508-бөлімнің талаптарына сай болуға көмек береді:

- [www.section508.gov](https://www.section508.gov/)
- [Арнайы мүмкіндіктерді сатып алу](https://buyaccessible.gov)

АҚШ қатынастар басқармасы ағымдағы уақытта 508-бөлім стандарттарын жаңартуда. Бұл шаралар стандарттарға өзгерістер енгізілу керек жаңа технологиялар мен басқа аймақтарға қолданылады. Қосымша ақпарат алу үшін, [508-бөлімді жаңарту](http://www.access-board.gov/guidelines-and-standards/communications-and-it/about-the-ict-refresh) сайтына өтіңіз.

Телекоммуникация туралы заңның 255-бөлімі мүмкіндіктері шектеулі адамдар пайдалана алатын телекоммуникация өнімдері мен қызметтерін талап етеді. Федералдық комиссия ережелері барлық <span id="page-47-0"></span>аппараттық құралдар мен бағдарламалық құралдардың телефон желісі жабдығын және үйде немесе кеңседе қолданылатын телекоммуникациялық жабдықты қамтиды. Мұндай жабдыққа телефондар, сымсыз телефондар, факс машиналары, жауап беру құрылғылары және пейджерлер кіреді. Сондайақ Федералдық комиссия ережелері негізгі және арнайы телекоммуникациялық қызметтерді, оның ішінде қалыпты телефон қоңырауларын, қоңырау жауабын күтуді, жылдам теруді, қоңырауды әрі қарай жолдауды, компьютер беретін анықтамалық қызметті, қоңырауды бақылауды, қоңырау шалушыны анықтауды, қоңырауды қадағалауды, теруді қайталауды, дыбыстық поштаны және қоңырау шалушыларға таңдаулар мәзірін беретін интерактивті дыбыстық жауап беру жүйелерін қамтиды. Қосымша ақпарат алу үшін, [Байланыстар жөніндегі федералдық комиссияның 255](http://www.fcc.gov/guides/telecommunications-access-people-disabilities) [бөліміндегі ақпаратқа](http://www.fcc.gov/guides/telecommunications-access-people-disabilities) өтіңіз.

#### **21 ғасырдағы байланыстар мен бейне құралдарының қолжетімділігі жөніндегі заң (CVAA)**

CVAA мүмкіндіктері шектеулі адамдардың заманауи байланыстарға қолжетімділігін арттыру мақсатында федералды байланыстар заңын жаңартады, қол жетімділікті жаңарту заңдары жаңа сандық, кең жолақты арнаны және мобильді инновацияларды қамту үшін 1980 және 1990 ж.ж. күшіне енген. Ережелер Байланыстар жөніндегі федералдық комиссиямен күшіне енгізіліп, нөмірі 47 федералдық ережелер кодексінің 14-бөлімінде және 79-бөлімінде құжатталған.

**СVAA бойынша байланыстар жөніндегі федералдық комиссия нұсқаулығы** 

АҚШ-тағы басқа заңнамалар мен бастамалар

[АҚШ-тағы мүмкіндіктері шектеулі азаматтардың құқықтарын қорғау туралы заң \(ADA\),](http://www.ada.gov/cguide.htm) [телекоммуникация жөніндегі заң, мүгедектерді сауықтыру туралы заң](http://www.ada.gov/cguide.htm)

#### **Канада**

Онтарио тұрғындарына арналған мүмкіндіктері шектеулі азаматтардың құқықтарын қорғау туралы заңы (AODA) мүмкіндіктері шектеулі Онтарио тұрғындарын тауарларды, қызметтерді және қондырғыларды қолжетімді ету мақсатында арнайы мүмкіндіктер туралы стандарттарды жетілдіру және жүзеге асыру, сондай-ақ мүмкіндіктері шектеулі адамдарды арнайы мүмкіндіктер стандарттарын жетілдіруге қатыстыру үшін шығарылған. AODA алғашқы стандарты – тұтынушыларға қызмет көрсету стандартты; дегенмен, тасымалдауға, жұмысқа қабылдауға және ақпараттықкоммуникациялық қызметтерге арналған стандарттар да әзірленуде. AODA Онтарио үкіметі, заң органдары, әрбір тағайындалған қоғамдық сала ұйымы, сондай-ақ қоғамға не үшінші тараптарға тауарларды, қызметтер мен қондырғыларды ұсынатын кез келген тұлға және Онтарио қаласында кемінде бір қызметкері бар кез келген ұйым үшін қолданылады; сондай-ақ арнайы мүмкіндіктер шаралары 2025 жылғы 1 қаңтарға дейін жүзеге асырылуы керек. Қосымша ақпарат алу үшін, [Онтарио](http://www8.hp.com/ca/en/hp-information/accessibility-aging/canadaaoda.html)  [тұрғындарына арналған мүмкіндіктері шектеулі азаматтардың құқықтарын қорғау туралы заңы](http://www8.hp.com/ca/en/hp-information/accessibility-aging/canadaaoda.html) бөліміне өтіңіз.

#### **Еуропа**

ЕО-ның 376-бұйрығы ETSI техникалық есебі ETSI DTR 102 612: «Адам Факторлары (HF); Ақпараттық және коммуникациялық технология доменінде өнімдер мен қызметтерді қоғамдық сатып алу бойынша Еуропалық арнайы мүмкіндіктер талаптары (Еуропалық комиссияның М 376 бұйрығы, 1 кезеңі)» шығарылды.

Тарихы: Үш Еуропалық стандарттау ұйымы Еуропалық комиссияның «Ақпараттық және коммуникациялық технология доменінде өнімдер мен қызметтерді қоғамдық сатып алу бойынша арнайы мүмкіндіктерге қолдау көрсету CEN, CENELEC және ETSI 376-бұйрығында» көрсетілген жұмысты жүзеге асыру мақсатында екі параллель жоба тобын тағайындады.

ETSI TC адам факторы мәселелері жөніндегі маман 333 уақытша тобы ETSI DTR 102 612 стандартын әзірледі. STF333 орындаған жұмыс (мысалы, міндеттемелер туралы ереже, толық жұмыс тапсырмаларының техникалық сипаттамасы, жұмыстың уақыт жоспары, алдыңғы жоба жазбалар,

<span id="page-48-0"></span>алынған пікірлер тізімі мен уақытша топпен байланысу түрлері) туралы толық деректерді [Арнайы 333](https://portal.etsi.org/home.aspx)  [уақытша тобы](https://portal.etsi.org/home.aspx) бөлімінен қарауға болады.

Қолайлы сынау және растау жоспарларын бағалауға қатысты бөліктер CEN BT/WG185/PT бөлімінде толық сипатталған параллель жоба арқылы жүзеге асырылды. Қосымша ақпарат алу үшін, CEN жобасы тобының веб-сайтына өтіңіз. Екі жоба да мұқият үйлестірілді.

- СЕN жоба тобы
- [Электрондық арнайы мүмкіндіктерге арналған Еуропалық Одақ комиссиясының бұйрығы \(PDF](http://www8.hp.com/us/en/pdf/legislation_eu_mandate_tcm_245_1213903.pdf) [46KB\)](http://www8.hp.com/us/en/pdf/legislation_eu_mandate_tcm_245_1213903.pdf)
- [Комиссия электрондық арнайы мүмкіндіктер бойынша төмен көрсеткішке ие](https://www.euractiv.com/)

#### **Ұлыбритания**

Ұлыбританиядағы соқыр және мүмкіндіктері шектеулі пайдаланушыларға веб-сайттарды пайдалану мүмкіндігін беру мақсатында 1995 жылы мүгедектерді кемсітушілік туралы заң (DDA) күшіне енді.

[W3C Ұлыбритания саясаттары](http://www.w3.org/WAI/Policy/#UK/)

#### **Австралия**

Австралия үкіметі [Интернеттегі мазмұнның қолжетімділігі туралы 2.0](http://www.w3.org/TR/WCAG20/) нұсқаулығын жүзеге асыру бойынша өз жоспары туралы хабарлады

Барлық Австралия үкіметінің веб-сайттары 2012 жылға дейін A деңгейлі сәйкестікті және 2015 жылға дейін қосарланған А деңгейлі сәйкестікті талап етеді. Жаңа стандарт 2000 жылы агенттіктер үшін міндетті талап ретінде таныстырылған WCAG 1.0 нұсқасын ауыстырады.

#### **Дүние жүзі бойынша**

- [JTC1 Арнайы мүмкіндіктер бойынша арнайы жұмыс тобы \(SWG-A\)](http://www.jtc1access.org/)
- [G3ict: Жан-жақты ақпараттық және коммуникациялық технологияға арналған жаһандық бастама](http://g3ict.com/)
- [Италиялық арнайы мүмкіндіктер жөніндегі заң](http://www.pubbliaccesso.gov.it/english/index.htm)
- [W3C Интернетке қолжетімділік бастамасы \(WAI\)](http://www.w3.org/WAI/Policy/)

## **Пайдалы арнайы мүмкіндіктер ресурстары мен сілтемелері**

Келесі ұйымдар мүгедектік пен жасқа қатысты шектеулер туралы ақпаратқа арналған жақсы ресурстар болуы мүмкін.

**ЕСКЕРТПЕ:** Бұл жабық тізім емес. Бұл ұйымдар тек ақпараттық мақсатта ғана беріледі. HP Интернетте берілген мәліметтер немесе байланыс ақпараты үшін жауапты болмайды. Бұл беттегі тізім HP компаниясының растамасын тұспалдамайды.

#### **Ұйымдар**

- Америкалық мүмкіндіктері шектеулі адамдар бірлестігі (AAPD)
- Арнайы технология туралы заң бағдарламалары жөніндегі бірлестік (ATAP)
- Америкалық есту мүмкіндігі шектеулі адамдар бірлестігі (HLAA)
- Ақпараттық технология бойынша техникалық көмекші және оқыту орталығы (ITTATC)
- Халықаралық сәулелі манар
- <span id="page-49-0"></span>Керең адамдардың ұлттық бірлестігі
- Соқыр адамдардың ұлттық федерациясы
- Солтүстік Америкалық қалпына келтіру инженерлік және көмекші технология қоғамы (RESNA)
- Керең және есті қабілеті нашар адамдарға арналған байланыс құралдары корпорациясы (TDI)
- W3C Интернетке қолжетімділік бастамасы (WAI)

### **Білім беру институттары**

- Калифорния мемлекеттік университеті, Нортридж, мүмкіндіктері шектеулі адамдардың орталығы (CSUN)
- Висконсин Мэдисон университеті, салдарды іздеу орталығы
- Компьютерге бейімделу бағдарламасы бойынша Миннесота университеті

### **Шектеулі мүмкіндіктер туралы басқа да ресурстар**

- ADA (АҚШ-тағы мүмкіндіктері шектеулі азаматтардың құқықтарын қорғау туралы заң) техникалық көмекші бағдарлама
- Бизнес және шектеулі мүмкіндіктер желісі
- **EnableMart**
- Еуропалық мүмкіндіктері шектеулі адамдар форумы
- Тапсырманы орындау құралдары желісі
- Microsoft жүйесін қосу
- АҚШ әділет министрлігі мумкіндіктері шектеулі адамдарды қорғау жөніндегі заңдарға нұсқау

### **HP сілтемелері**

[Біздің байланыс ақпараты туралы веб-форумымыз](https://h41268.www4.hp.com/live/index.aspx?qid=11387)

[HP қолайлық және қауіпсіздік туралы нұсқаулығы](http://www8.hp.com/us/en/hp-information/ergo/index.html)

[HP қоғамдық сала бойынша сату бөлімі](https://government.hp.com/)

# **Қолдау қызметіне хабарласу**

**ЕСКЕРТПЕ:** Қолдау қызметі ағылшын тілінде ғана көрсетіледі.

- Техникалық қолдау немесе HP өнімдерінің арнайы мүмкіндіктері туралы сұрақтары бар керең немесе есту қабілеті нашар тұтынушылар:
	- Дүйсенбі-жұма күндері, қысқы уақыт аймағындағы 6:00 мен 21:00 аралығында (877) 656-7058 нөміріне қоңырау шалу үшін, TRS/VRS/WebCapTel байланыс құралдарын пайдаланыңыз.
- Техникалық қолдау немесе HP өнімдерінің арнайы мүмкіндіктері туралы сұрақтары бар өзге физикалық немесе жасына қатысты мүмкіндіктері шектеулі тұтынушылар келесі опциялардың бірін таңдаңыз:
- Дүйсенбі-жұма күндері, қысқы уақыт аймағындағы 6:00 мен 21:00 аралығында (888) 259-5707 нөміріне қоңырау шалыңыз.
- [Физикалық немесе жасына қатысты мүмкіндіктері шектеулі адамдар үшін байланыс пішімін](https://h41268.www4.hp.com/live/index.aspx?qid=11387)  аяқтаңыз.